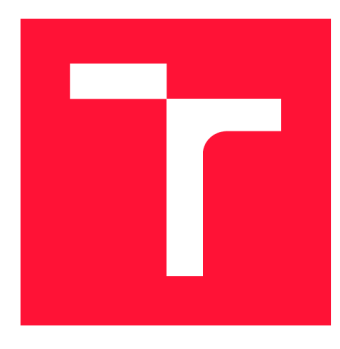

# **VYSOKÉ UČENÍ TECHNICKÉ V BRNĚ BRNO UNIVERSITY OF TECHNOLOGY**

**FAKULTA INFORMAČNÍCH TECHNOLOGIÍ FACULTY OF INFORMATION TECHNOLOGY** 

**ÚSTAV POČÍTAČOVÉ GRAFIKY A MULTIMÉDIÍ DEPARTMENT OF COMPUTER GRAPHICS AND MULTIMEDIA** 

# **UŽIVATELSKÉ ROZHRANÍ INFORMAČNÍHO SYSTÉMU FIT**

**USER INTERFACE OF FIT INFORMATION SYSTEM** 

**BAKALÁŘSKÁ PRÁCE BACHELOR'S THESIS** 

**AUTHOR** 

**SUPERVISOR** 

**AUTOR PRÁCE MAREK VYROUBAL** 

**VEDOUCÍ PRÁCE Ing. VÍTĚZSLAV BERAN, Ph.D.** 

**BRNO 2018** 

## **Abstrakt**

Cílem této bakalářské práce je provést návrh a tvorbu uživatelského rozhraní (UI) informačního systému Fakulty informačních technologií VU T v Brně založený na analýze a uživatelském testování současného UI. Teoretická část pojednává o procesu tvorby webového rozhraní, uživatelsky zaměřeném návrhu, základních metodách návrhu uživatelského prožitku a o uživatelském testování UI. Práce se také zabývá implementací webového UI neboli webovým frontendem. Výstupem práce je uživatelský výzkum, následný návrh a implementace nového rozhraní informačního systému FIT na základě uživatelského testování současného informačního systému.

# **Abstract**

The aim of this bachelor thesis is to design and create a user interface (UI) of information system of Faculty of Information Technology, Brno University of Technology which is based on analysis and user testing of current UI. The theoretical part describes UI creation, user friendly design, basic methods of user experience design and about user testing UI. Bachelor thesis focuses on implementation of a web UI or web frontend. The output of this thesis is user research, follow-up to design and implementation of new information system FIT interface based on user testing of the current information system.

# **Klíčová slova**

webdesign, redesign, uživatelské rozhraní, uživatelský prožitek, grafický design, použitelnost, uživatelské testování, frontend, typografie, uživatelský výzkum

## **Keywords**

webdesign, redesign, user interface, user experience, graphic design, usability, user testing, frontend, typography, user research

## **Citace**

VYROUBAL , Marek. *Uživatelské rozhraní informačního systému FIT.* Brno, 2018. Bakalářská práce. Vysoké učení technické v Brně, Fakulta informačních technologií. Vedoucí práce Ing. Vítězslav Beran, Ph.D.

# **Uživatelské rozhraní informačního systému FIT**

## **Prohlášení**

Prohlašuji, že jsem tuto bakalářskou práci vypracoval samostatně pod vedením pana Ing. Vítězslava Berana, Ph.D. Uvedl jsem všechny literární prameny a publikace, ze kterých jsem čerpal.

> Marek Vyroubal 16. května 2018

# **Poděkování**

Děkuji vedoucímu práce Ing. Vítězslavu Beranovi, Ph.D. za poskytnutí množství konzultací, správné směrování a každou užitečnou radu. Poděkování také patří studentům FIT, kteří se účastnili uživatelského výzkumu a testování a poskytnuli mi cennou zpětnou vazbu.

# Obsah

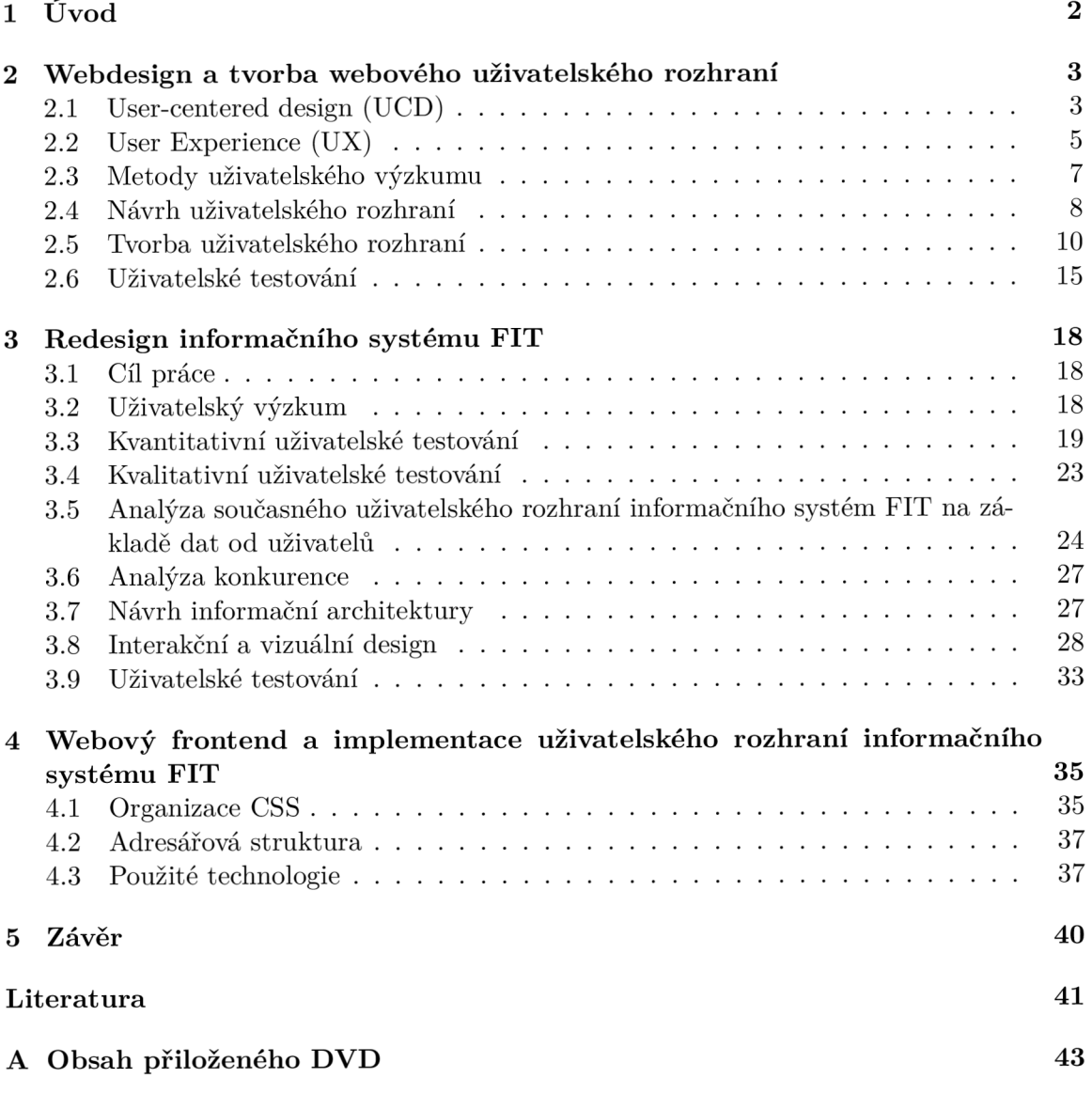

# **Kapitola 1**

# Úvod

Tato bakalářská práce se zaměřuje na řešení problémů současného uživatelského rozhraní (UI) informačního systému Fakulty informačních technologií (FIT) VU T v Brně způsobem jeho redesignu.

Autor po dobu studia na škole sleduje aktuální stav informačního systému, stejně tak jako sleduje názory ostatních studentů a uživatelů. Při každodenním používání je důležité, aby rozhraní bylo dobře uživatelsky řešené a svou existencí usnadňovalo uživatelům práci a šetřilo drahocenný čas. Při redesignu UI se využívají různé metody uživatelského výzkumu a testování, prinicipy návrhu rozhraní a jejich implementace. Cílem práce je vytvořit nové a lepší uživatelské rozhraní podložené testováním a na základě ověřených hypotéz.

Teoretické části návrhu UI ve webdesignu se věnuje kapitola první, ve které jsou vysvětleny základní pojmy, popsány jednotlivé metody a proces návrhu rozhraní. Ve druhé kapitole je podrobně rozebrán webový frontend od současných trendů až po samotné technologie. Podstatou práce je vytvoření nového rozhraní informačního systému (IS) na základě faktů podložených uživatelským výzkumem a následné implementace, to je rozebráno ve třetí kapitole. V závěru mé práce shrnuji dosažené výsledky a navrhuji možnosti dalšího postupu.

# **Kapitola 2**

# Webdesign a tvorba webového uživatelského rozhraní

**Webdesign** je rozsáhlá mezioborová disciplína, která se zabývá návrhem a tvorbou webových stránek a aplikací. Využívá poznatků z psychologie, marketingu, typografie, gamifikace, vizuální komunikace, copywritingu a dalších oborů.

Je to velmi mladý obor, a to se promítá také ve vzdělání, doposud neexistuje formální vzdělání v této disciplíně. Webdesigneři jsou samouci, což je příčinou variability jejich kvality. Je mnoho zdrojů a stále se hledají další, přesto je již řada pravidel, na kterých se literatura shodne.

**Tvorba webového uživatelského rozhraní** je proces zaměřený na návrh a implementaci rozhraní v internetových prohlížečích. Tuto činnost můžeme rozdělit na následující fáze  $[3]$ :

- 1. **Objevování:** pochopení požadavků, plánování a navržení způsobu návrhu. Zjišťujeme potřeby a cíle daného projektu.
- 2. **Uživatelský výzkum:** definování a pochopení uživatelů webu, analyzujeme konkurenci, existující řešení, pozici na trhu atp.
- 3. **Návrh a realizace webu:** vytvoření návrhu webu na základě analýzy získaných dat a tvorba prototypů.
- 4. **Evaluace:** ověření, zda navržený web funguje tak, jak očekáváme. Testujeme a analyzujeme dosažený výsledek na uživatelých.

Na obrázku 2.1 je tento proces znázorněn.

### 2**.1** User-centered design (UCD)

User-centered design (UCD) nebo také user-driven development (UDD) je obecný termín pro proces a metody, které se zabývají zapojením uživatelů do návrhu počítačových systémů. Tento pojem se poprvé objevil v roce 1980 ve výzkumu od Donalda Normana z University of California San Diego.

Důvodem, proč tento proces označujeme zaměřený na člověka, je ten, že začíná u lidí, pro které jsou řešení navrhována a vychází z potřeb, snů a chování lidí, které chceme ovlivnit našim řešením [1].

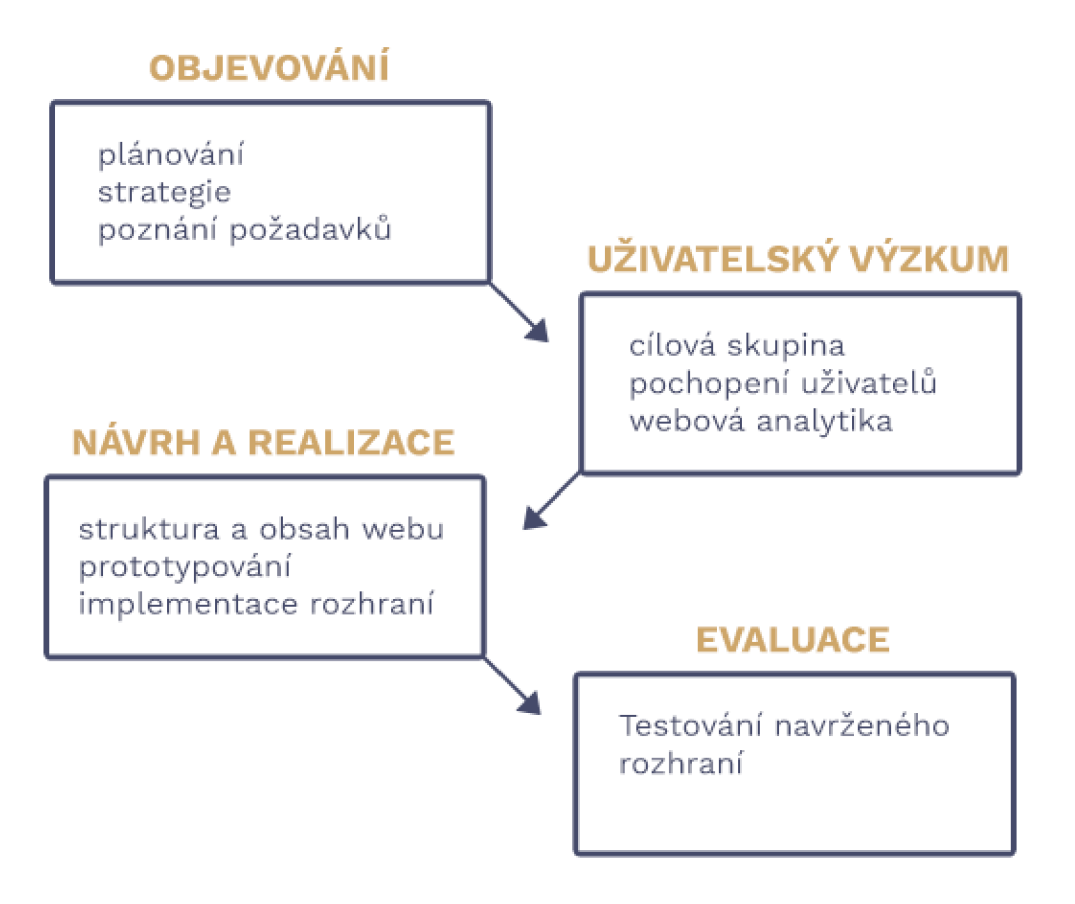

Obrázek **2**.1: Proces tvorby webového rozhraní [3]

Uživatele se snažíme naslouchat a porozumět tomu, co chtějí. Tuto složku lze nazvat jako pohled **potřeb uživatelů.** Tímto pohledem nahlížíme na projekt v průběhu celého procesu návrhu. Jakmile zjistíme rozsah toho, jaké jsou potřeby uživatelů, začneme se na řešení dívat pohledem technické a organizační **proveditelnosti** a zároveň pohledem finanční **životaschopnosti.** Řešení, které je výsledkem UCD , by se mělo nacházet v průniku těchto tří pohledů, zobrazeno na 2.2. Řešení musí být dle potřeb uživatelů, proveditelné a životaschopné [6].

Způsob zapojení uživatelů do procesu návrhu může být různý. Zapojit je můžeme relativně málo, např. konzultací o jejich potřebách, pozorováním nebo účastí při testování použitelnosti, ale jejich role v návrhu UI může být také výrazně vyšší, k čemuž slouží velké množství různých metod. Některé metody uvádím níže v této kapitole. Zapojení uživatelů do procesu návrhu vede k tvorbě lépe použitelných a více užitečným uživatelských rozhraní.

*"Involving users in design one way or another has been shown to lead to developing more usable satisfying designs."* 

*Chadia Abras, Diane Maloney-Krichmar, Jenny Preece [1]* 

### 2.2 User Experience (UX)

Pojem User Experience (UX) neboli uživatelský prožitek pochází z dřívější doby, ještě před érou webdesignu a rozmachem návrhu webových stránek a celkově internetu. Pojmem U X rozumíme kvalitu zážitku uživatele při interakci s určitým designem, a to designem nějakého výrobku nebo také služby.

Postupem času se došlo na to, že tvořit uživatelsky příjemné rozhraní a snadno pochopitelné aplikace je důležité. Spokojený uživatel, který najde rychle co potřebuje nebo bez problému nakoupí v internetovém obchodě se vrací znovu. Stránky s lepším uživatelským prožitkem mají vyšší návštěvnost a využívanost [ ]. Internet je specifický tím, že uživatel může téměř okamžitě web opustit a přejít ke konkurenci. Pokud web nezaujme zákazníka, může prodávající lehko přijít o potenciálního zákazníka, proto by měl být uživatelský prožitek nezanedbatelnou součástí návrhu webových rozhraní.

U X dnes nejčastěji chápeme jako souhrn následujících sub-disciplín:

- **uživatelského výzkumu** (rozhovory, dotazníky, testování použitelnosti)
- **interakčního designu**
- **informační architektury** (definuje strukturu informací)
- **vizuálního designu** (často zmiňované jako design nebo grafika webu, emocionální působení pomocí barev, typografie, grafických elementů)

Zkratka UX se často mylně zaměňuje s UI, která znamená uživatelské rozhraní (user interface), což je pouze podmnožinou User Experience. Také je nutné uvědomit si rozdíl mezi uživatelským prožitkem a uživatelskou použitelností. Míra použitelnosti je bezpochyby součástí UX , ten ale zahrnuje daleko širší spektrum hledisek než je pouze použitelnost. Dalším častým omylem je zaměňování pojmů User-centered design a User Experience, zatímco U X je název oboru, UCD je proces popsaný normou ISO 9241-210:2010.

Návštěvníci na web přichází s cílem naplnit svoje potřeby. User Experience pomáhá poznat tyto potřeby a promítnout je do návrhu grafiky a uspořádání webu. Využití se dnes

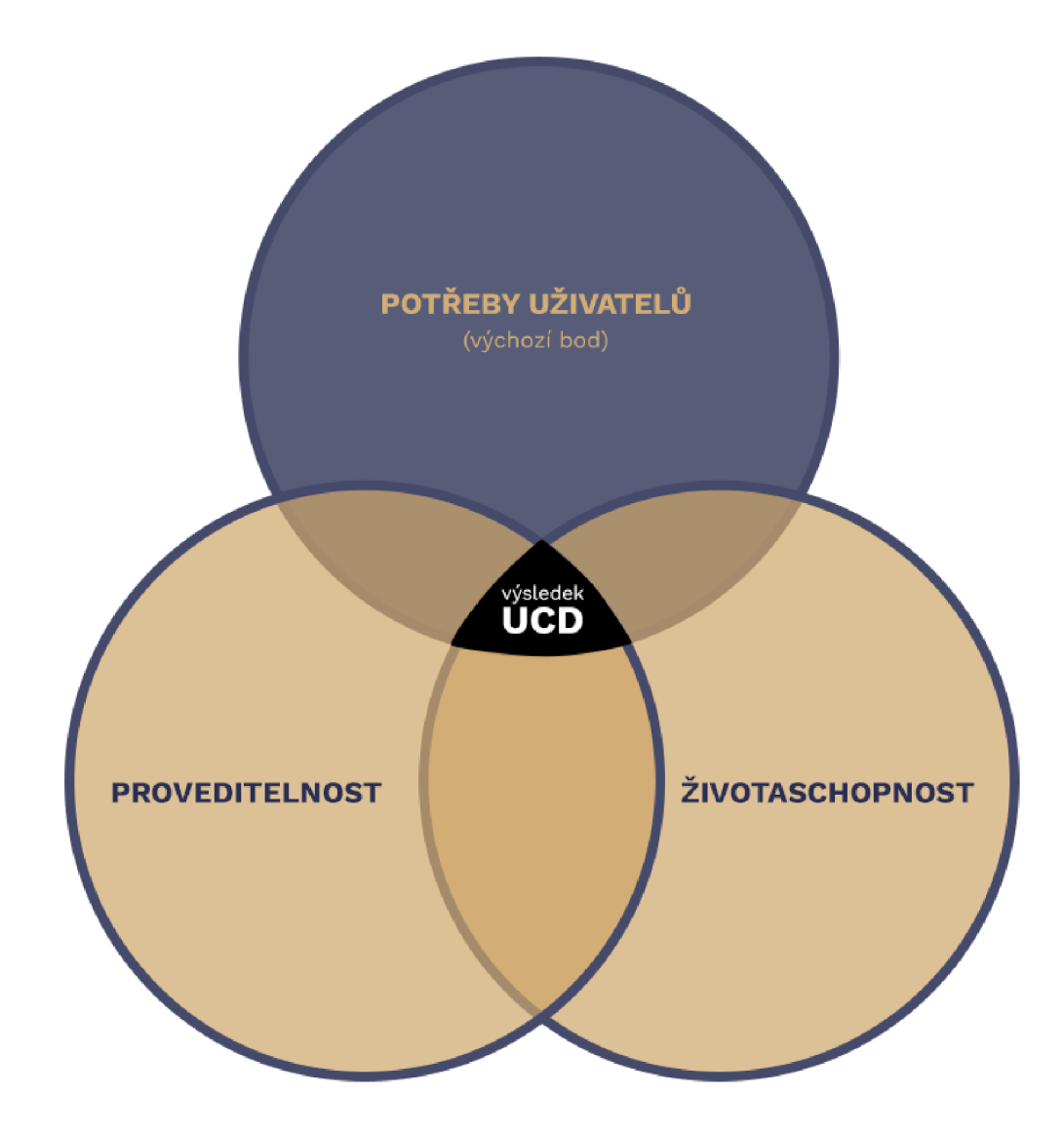

Obrázek 2.2: Trojí pohled user-centered designu [6]

nachází na jakýchkoliv internetových stránkách, aplikacích či e-shopech pokud chceme, aby se uživatelé vraceli, rozuměli jim, nakupovali či dělali cokoliv jiného, co požadujeme, aby dělali.

### 2.3 Metody uživatelského výzkumu

Uživatelský výzkum je způsob, jak získat přehled o uživatelích webu. Existuje mnoho různých metod, pro každý projekt jsou vhodné jiné metody. Provedením výzkumu docílíme toho, že na webu bude to, co uživatelé vyžadují a potřebují. V této fázi pracují především designéři, produktoví manažeři, datoví, marketingoví a brandingoví analytici, copywriteři  $[12]$ .

Kvalitní uživatelské rozhraní není jen přístupné a dobře použitelné. Cíleně pracuje s emocemi uživatelů - umí zaujmout, pobavit, potěšit, a také prodat [13].

### Průběh uživatelského výzkumu [3]:

- Uživatelé webu: informace které o nich vím, případně nevím a potřebuji vědět.
- **Metody uživatelského výzkumu:** volba vhodných metod pro daný projekt.
- **Provedení výzkumu:** provedeme zvolené metody uživatelského výzkumu.
- **Vytvoření dokumentace:** provedený výzkum popisujeme v technické zprávě

### **Analýza současného webu**

Pokud se jedná o redesign a tedy existuje již funkční web, je vhodným zdrojem informací analýza existujícího webu. Na současném webu můžeme provádět uživatelské testování.

Lze k tomu využít nějaký analytický nástroj, který by měl být na webu umístěný a který může pomoci pochopit chování uživatelů na webu. Získat data z analytických nástrojů je jednoduché, důležitá je ale jejich interpretace. Mezi nejpoužívanější analytický nástroj patří Google Analytics.

#### **Kvantitativní testování - dotazníkový průzkum**

Můžeme si pomocí něj ověřit vlastní hypotézy. Musí se provádět nad relevantní skupinou lidí, měl by tedy být zacílený přesně na svou cílovou skupinu. Je vhodné využít Likertovu škálu pro měření postojů uživatelů. Pokud se podaří oslovit reprezentativní vzorek uživatelů, pak velkou výhodou této metody je možnost zobecňovat výsledly zjištění na celou zkoumanou cílovou skupinu [15]. Výsledky z kvantitativního výzkumu mohou být příliš obecné. Ne vždy totiž dokážou popsat problém do hloubky [16].

### **Kvalitativní testování - hloubkové rozhovory**

Nejvhodnější prostředek pro poznání lidí, které jsme si označili za cílovou skupinu. Je vhodné se zaměřit na tuto metodu, lze z ní zjistit více informací než z jiných metod, jako je například dotazníkový průzkum. Díky hloubkovým rozhovorům si můžeme lépe představit lidi, kteří budou web používat [3]. Zjistíme odpověď na otázku jací jsou naši uživatelé, jakou mají motivaci, potřeby, očekávání, zkušenosti nebo názory.

Rozhovor je vhodné si nahrávat nebo zapisovat, jinak můžeme na spoustu důležitých věcí zapomenout.

#### **Analýza webů konkurence**

Na konkurenčních webech se často vyskytují použitelné myšlenky či prvky, které mohou pomoci při návrhu webu.

Hledat konkurenci pro analýzu můžeme zadáním oboru do vyhledávače a procházením webů českých i zahraničních. Můžeme hledat procházením galerií webů například [Dribbble.com,](http://Dribbble.com) což je sociální síť pro UI/UX designéry, která umožňuje sdílení návrhů webů či jiných prací. Je možné zde sledovat a inspirovat se úspěšnými zahraničními designéry

Znalost konkurence pomůže při hledání řešení - nemusíme znovu vymýšlet kolo a svou energii budeme moci soustředit do míst, které ještě třeba žádný z konkurentů nevyřešil. Na konkurenčních webech si stejně tak můžeme všimnout chyb, kterých se můžeme následně vyvarovat.

### **UCDC**

User Centered Design Canvas dokáže shrnout výsledky uživatelského výzkumu na jedné stránce. Tato metoda může posloužit jako shrnutí výzkumné fáze projektu.

Podrobnější rozdělení UCD Canvas je zobrazeno na obrázku 2.3, základní rozdělení UCDC lze provést do těchto čtyř hlavních oblasti [12]:

- 1. **Typy uživatelů:** všechny možné kategorie uživatelů webu nebo aplikace.
- 2. **Vlastnosti uživatelů:** problémy, obavy a motivy uživatelů.
- 3. **Vlastnosti projektu:** konkurenční výhody, řešení problémů uživatelů.
- 4. **Jedinečný prodejní argument:** neboli Unique Selling Proposition (USP), je to racionálně znějící důvod, proč by uživatel měl zvolit určitý produkt.

Tento nástroj, který umí výsledky uživatelského výzkumu přehledně shrnout na jeden list papíru, se nám pak bude hodit při další fázi návrhu a realizaci webového rozhraní.

#### **SWOT analýza**

Umožňuje lépe porozumět projektu díky znalosti silných stránek, slabých stránek, hrozeb a příležitostí.

### 2.4 Návrh uživatelského rozhraní

Na základě předchozích fází objevování a uživatelského výzkumu přejdeme k návrhu webu, který není pouze o vytváření drátěných modelů (wireframe) a prototypů, ale patří zde také navržení struktury webu a samotná realizace webu. Pracují tady webový designéři, grafici, front-end kodéři, programátoři [12].

Existuje mnoho přístupů a nástrojů k tvorbě webového rozhraní. Nejběžnější proces tvorby webového rozhraní vypadá takto:

- 1. Navržení struktury a obsahu webu na základě uživatelského výzkumu
- 2. Načrtnutí wireframů, vytvoření prototypů
- 3. Tvorba grafického návrhu

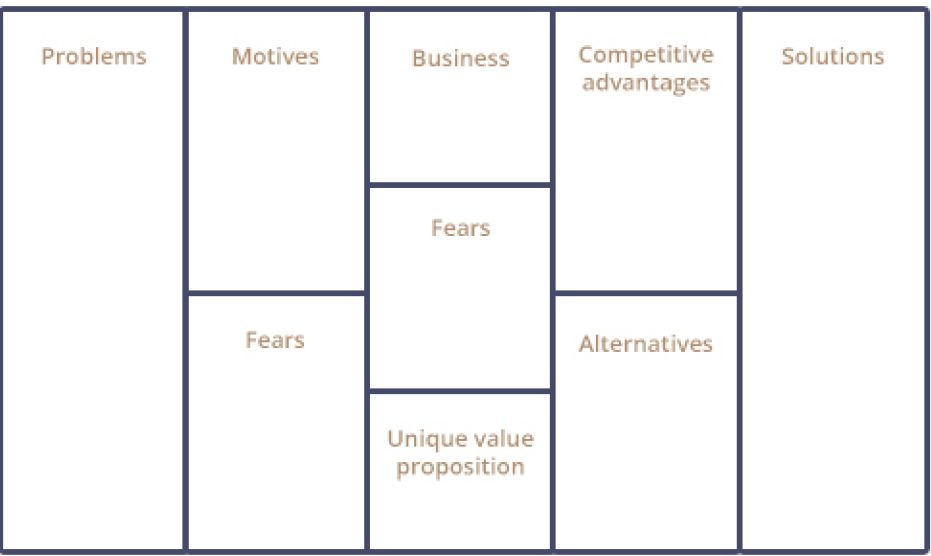

Obrázek 2.3: UCDC - shrnutí uživatelského výzkumu

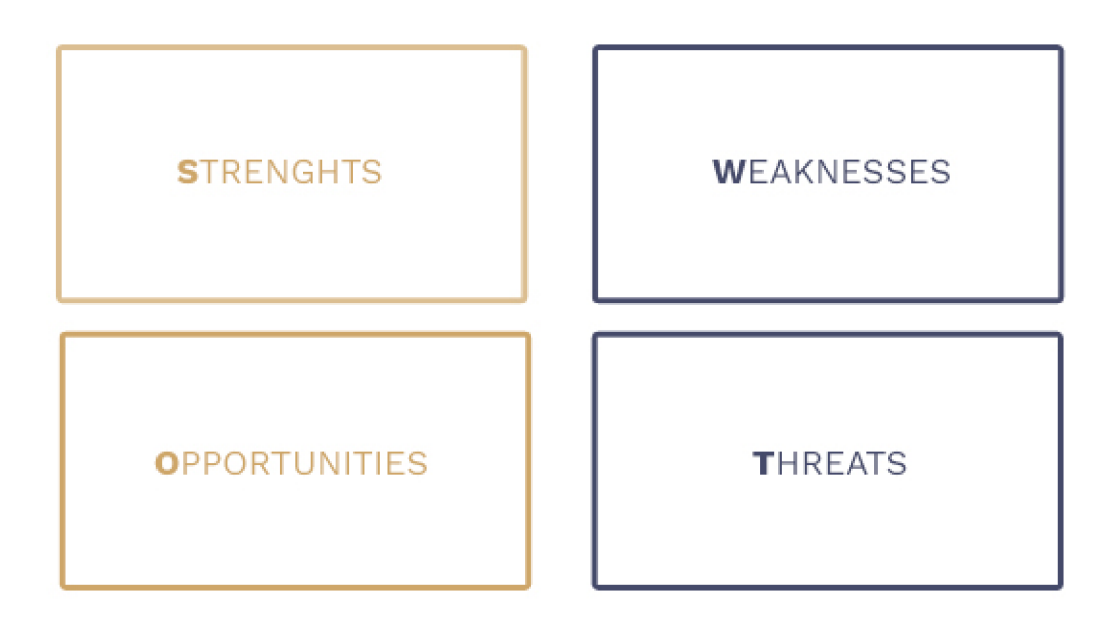

Obrázek 2.4: SWOT analýza

- 4. Nakódování HTML/CSS šablony
- 5. Implementace např. na Content Management System (CMS)

#### **Vodopádový nebo iterační model**

Každou fázi obvykle zastává jiný člověk. Spolupráce mezi designérem a kódérem může být při použití vodopádového modelu velmi neefektivní. Designér dlouho pracuje na grafických návrzích stránek ve Photoshopu nebo Sketchi, kóder je pak dlouho převádí do HTML , CSS a JS. Mnohem efektivnější je využití krátkých iterací, kdy může grafik a kóder pracovat současně na menších komponentech, než jsou celé stránky.

#### **Prototypování**

Tvorbou prototypu rozumíme navržení rozložení uživatelského rozhraní na jednotlivých stránkách webu, které jsou vzájemně provázány. Prototypování lze rozdělit na tři fáze: skicování, wireframy a hotový prototyp.

Skicování je metoda, která nám pomůže rychle generovat nápady. Obsah a smysl už máme ujasněný, skicováním jej převedeme do hrubé vizuální podoby. Je lepší vytvořit několik skic ke každé stránce webu, vyhneme se tak prvoplánovitým nebo chybným řešením.

Cílem wireframů je rozvrhnout obsah jednotlivých stránek webu, měly by být detailnější než skice. Z drátěného modelu by mělo být jasné jaký obsah na webu bude, jak bude rozvržen a jaké budou vztahy mezi jednotlivými komponenty. Tvoří podklad pro grafický návrh webu. Hotový prototyp znamená vzájemně provázané wireframy tak, jak na sebe budou reálně odkazovat hotové stránky.

### 2.5 Tvorba uživatelského rozhraní

#### **Tvorba grafického návrhu**

Hotový prototyp poslouží jako vstup do další fáze návrhu vizuální podoby uživatelského rozhraní. Vizuální podoba webu je podstatnou částí, ale ne však jedinou, která tvoří uživatelský dojem z webového rozhraní.

Z mých několikaletých zkušeností s návrhem webů a prací v tomto oboru vidím základní problém v tom, že návrhy UI nejsou podloženy důkladnou uživatelskou analýzou a weby proto neplní cíle za kterými byly vytvořeny a jsou pouze ukázkou vkusu a dovedností samotného designera.

Mezi nejpodstatnější část při tvorbě grafického návrhu patří **typografie.** Správně navržená informační architektura nezaručuje úspěšné webové rozhraní, uživatelé přicházejí na web především kvůli obsahu. Cílem typografie je zajistit snazší čtení obsahu webu. Mezi základní principy typografie patří výběr písma a jeho velikosti, řezu, vzdálenosti mezi znaky, velikostí řádkování a také kontrastu mezi pozadí a barvou písma.

**Grid systém** neboli mřížka se používá pro horizontální a vertikální uspořádání UI prvků na stránce pomocí řádků a sloupců. Jedná se o odzkoušenou a uživatelský testovanou techniku, která se využívá již dlouhou dobu například u tiskovin. Grid ve webdesignu poskytuje konzistentní zobrazení napříč všemi stránkami webu a také na různých zařízeních a platformách. Uživatelé jsou rádi, když nachází jednotlivé prvky a části webu na místech, kde je očekávají [14]. Mřížka pomáhá designérům organizovat a uspořádat obsah

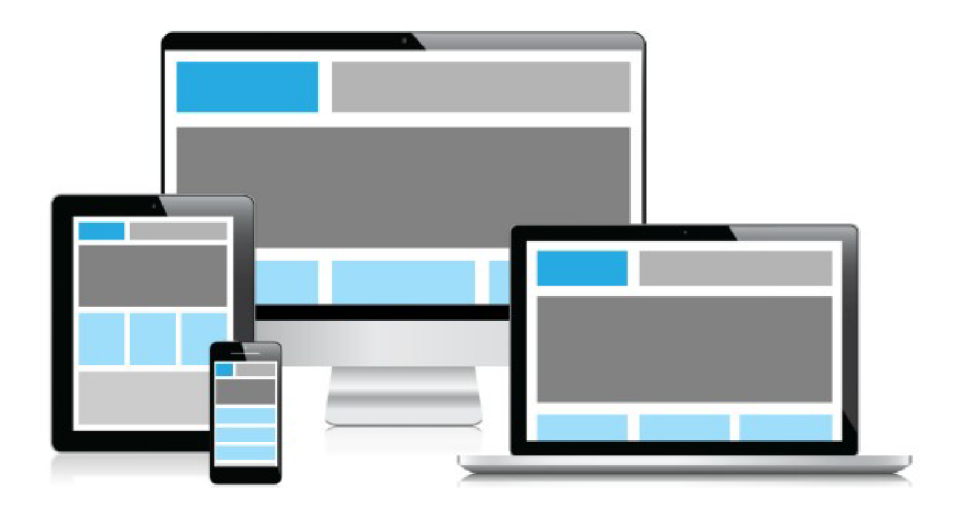

Obrázek 2.5: Grid systém zobrazen na různých zařízeních a velikostech displeje

a uživatelům snadnější orientaci v informacích. Můžeme vytvořit jakoukoliv mřížku. Běžně používané jsou dvou, tří, šesti nebo dvanácti sloupcové mřížky.

Z těchto grid systémů mohou vycházet frontendové frameworky, které zjednoduší jejich používání a zajistí také responsozivní layout, příkladem je Bootstrap Grid system <sup>1</sup>, který využívá dvanácti sloupcový grid implementovaný pomocí flexboxu a metodou mobile-first $^2.$ 

K vytvoření mřížky jsou využity řádky a sloupce oddělené pomocí **white space.** Při správném použití dodávají webu přehlednost a uživateli usnadňují orientaci. White space nemusí být pouze bílé, jsou tím myšleny jakékoliv mezery. Označujeme takto veškerý prostor mezi odstavci, nadpisy, obrázky a logickými bloky.

White space se nejčastěji používají v těchto situacích [8]:

- Využití okolo prvků call-to-action (CTA) neboli prvků k vyvolání aktivity/akce
- Upoutat pozornost na podstatné a důležité prvky UI
- Zpřehlednit rozhraní
- Méně důležité prvky udělat méně viditelné
- Pomoc uživateli lépe se zorientovat v obsahu a významu jednotlivých prvků

Nejběžnější **nástroje** pro tvorbu grafického návrhu jsou Photoshop a Sketch. Photoshop je univerzální rastrový grafický program, využívá se v mnoha oborech. Zatímco novější program Sketch je zaměřen pouze na návrh webů, díky tomu nabízí řadu výhod oproti Photoshopu. Poslední dobou se opouští od Photoshopu, pro user interface design začíná být Sketch více používaný i přesto, že je podporován pouze na platformě MacOS. Kompatibilita lze ale řešit pomocí různých nástrojů, jako je Zeplin nebo například použitím nástroje Sketch Measure pro vytvoření exportu, který je velmi vhodný a dokáže ulehčit spoustu práce frontend developerům na rozdíl od Photoshopu, kde může být řezání designu zdlouhavé a náročné v závislosti na kvalitě a rozsahu samotného  $\mathrm{PSD}^3.$ 

 $1B_{\text{3}}$ Bootstrap Grid system s využitím CSS flexboxu https://getbootstrap.com/docs/4.0/layout/grid/

 $^{2}$ Způsob návrhu UI, který staví mobilní zařízení minimálně na úroveň počítačů

 $\mathrm{^{3}V}$ ýstup grafického návrhu z Photoshopu, tento formát přebírá frontend developer od grafika při kodování do HTML/CSS

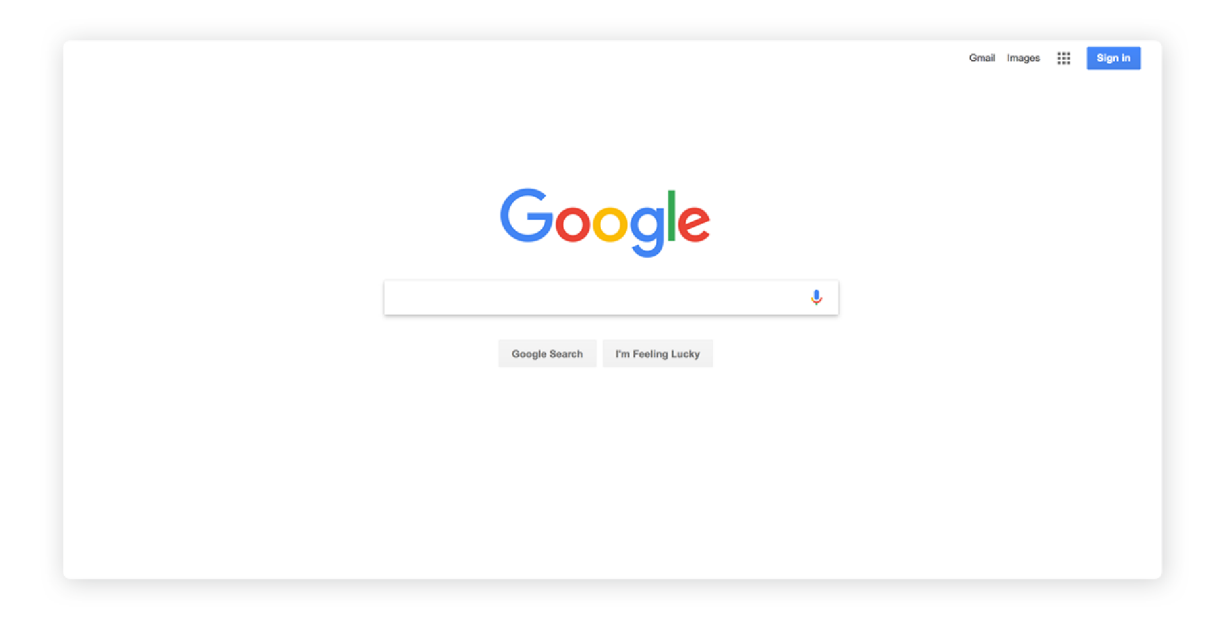

Obrázek 2.6: Využití white space na hlavní straně vyhledávače Google

**Zeplin** je nástroj, který umožní bez ohledu na platformu prohlížet Sketch soubory. Navíc pro kodéry ukazuje spoustu užitečných informací podobně jako Sketch Measure export, jako vzdálenosti mezi prvky, textové styly, styly aplikované na jednotlivé prvky, hromadný export obrázků a dalších assetů, poskytuje vhodné formáty zdrojů pro frontend atp. Umožňuje snadné zobrazení rozhraní přímo v prohlížeči, nevyžaduje tedy instalaci žádného programu.

### **Photoshop**

- primárně určeno pro rastrovou grafiku, pro web méně vhodné
- sdílené knihovny
- horší převod do HTML/CSS
- proces tvorby návrhu bývá pomalejší kodér musí měřit, řezat, složitěji exportovat

### **Sketch**

- vektorová grafika, která je pro web vhodnější
- uzavřenost výhradně pro platformu MacOS
- lepší výstupy pro frontend developera export pomocí nástroje Sketch Measure
- snadné exporty přímo do SVG

### **Základní pravidla tvorby uživatelského rozhraní**

Existuje mnoho pravidel psaných i nepsaných při návrhu uživatelských rozhraní. Níže je popsáno 10 hlavních principů při vytváření UI [2], jsou nazývány jako heurestické pravidla, protože představují obecné principy a nejsou to specifické pokyny pro tvorbu rozhraní, kterými by se musel při návrhu závazně každý řídit.

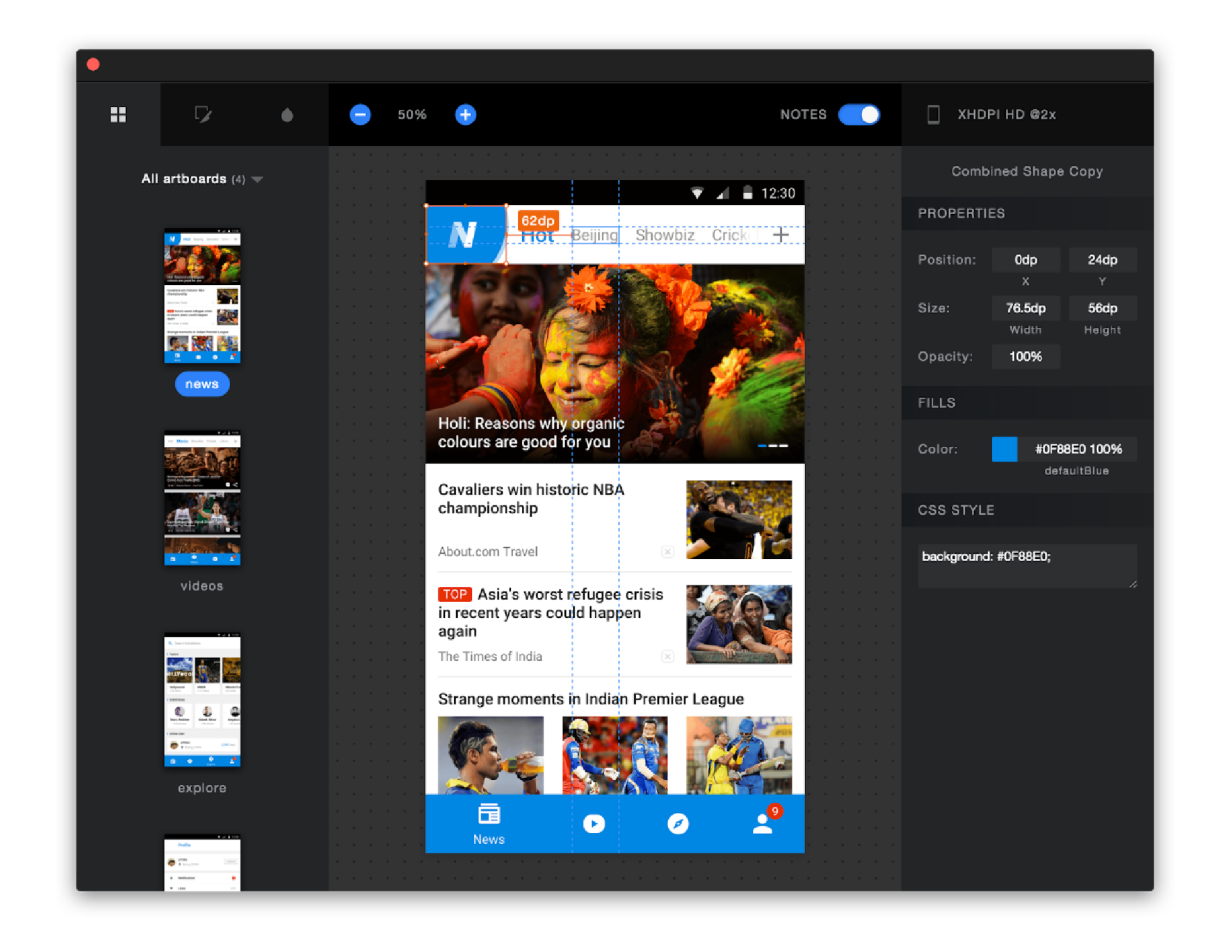

Obrázek 2.7: Sketch Measure nabízí přátelské a jednoduché rozhraní pro frontend developery

### 1. **Konzistance**

Designer by při tvorbě jednotlivých procesů, funkčnosti, vzhledu nebo terminologie měl dodržovat zažité vzory. Neměl by překvapovat uživatele nekonzistentním chováním.

### 2. Udržet uživatele informované

Systém by měl vždy informovat uživatele o tom co se děje prostřednictvím vhodné zpětné vazby.

#### 3. **Souvislost mezi systéme m a reálným světem**

Čím méně nutíme uživatelé přemýšlet, tím lépe. Systém by měl mluvit jazykem uživatelů (používat slova, fráze a pojmy známé uživateli) spíše než speciální systémové pojmy.

### 4. **Uživatelská kontrola nad prováděním akcí, možnost jednoduchého zrušení provedené akce**

Tímto pravidlem zmírníme úzkost uživatelů z chyb, protože budou vědět, že jejich chyby mohou být navrácený do původního stavu. Zároveň podporuje zkoumání neznámých možností. Zavedeme do systému více svobody pro uživatele.

#### 5. **Prevence provedení chyb a jednoduché ošetření chyb**

Uživatelé nenávidí chyby a ještě více pocit, že něco provedli chybně. Jako řešení může být eliminace situací, které vedou k provedení chyby a nebo kontrola a informování uživatele, že provádí něco špatně ještě před potvrzením samotné akce.

#### 6. **Nenutit uživatele přemýšlet, nezatěžovat jejich paměť**

Rozpoznání něčeho je snadnější než si to pamatovat. Minimalizovat zatížení paměti uživatele pomocí různých prvků. Uživatel by si neměl pamatovat informace z jedné části dialogu na druhou. Pokyny by měly být viditelné. Aplikace musí mít jasnou a přehlednou strukturu. Používat ikony, zbarvení, konzistentní umístění položek a další vizuální pomůcky.

### 7. **Pro často používané akce umožňovat uživatelům používat zkratky**

Umožňovat uživatelům přizpůsobovat (manipulovat a personalizovat) časté akce. Zkratky, funkční klávesy, skryté příkazy nebo makra jsou pro zkušenějšího uživatele velmi užitečné.

#### 8. **Estetický a minimalistický design**

Minimalistické neznamená omezené. Všechny informace by ale měly být cenné a relavatnní. Zjednodušovat rozhraní odstraněním nepotřebných prvků nebo obsahu, který nepodporuje uživatelské akce a pouze může způsobovat frustraci uživatelů.

#### 9. **Pomoc uživatelům rozpoznat, diagnostikovat a obnovit chyby**

Chybová hlášení by měla být vyjádřena v běžném jazyce (nikoliv v systémovém jazyce), přesně označit problém a konstruktivně navrhnout řešení.

### 10. **Nápověda a dokumentace**

U složitějších systému by měla být pro uživatele k dispozici nápověda a dokumentace, která může poskytnout pomoc při řešení problémů. Nápověda by měla být stručná a přehledná.

### **Copywriting**

Copywriting je oblast, která se zabývá psaním textů pro web. Obsah webu patří k jednomu z nejdůležitějších aspektů webové stránky.

### **Search Engine Optimization (SEO)**

Search Engine Optimization (SEO) neboli optimalizace pro vyhledávače je proces ovlivňování viditelnosti webových stránek v neplacené části internetového vyhledávače. Právě vyhledávače uživatelé nejčastěji používají, když hledají určitý produkt nebo službu. Čím výše se objevuje web ve výsledcích vyhledávání, tím více uživatelů může web získat.

SEO se dělí na on-page a off-page faktory. **On-page faktory** se týkají kvality obsahu webu, správné sémantiky a struktury zdrojového kódu (nadpisy h1 - h7, odstavce, seznamy atp.), správné zvolení title a meta tagů atd. **Off-page faktory** zahrnují zpětné odkazy (linkbuilding), sociální sítě apod.

### 2.6 Uživatelské testování

Ve fázi, kdy už máme nějaké hmatatelné výsledky a existující prototypy z předešlých částí procesu tvorby uživatelského rozhraní, probíhá uživatelské testování. Testováním si ověříme, zda web funguje tak, jak jsme původně navrhli a jak očekáváme  $[4]$ .

### **A /B testování**

A / B či multivariantní testování je základní online metoda pro kontinuální zlepšování výkonnosti webu [3]. Probíhá tak, že pro určité části se vytvoří různé varianty a nástroj pro toto testování pak ukazuje poměrné množině uživatelů tyto varianty. Po dostatečném množství dat z měření se ponechá ta varianta, která má lepší konverzní poměr.

### **Desirability testing**

Desirability testing neboli testování grafického designu. Grafický styl webu je subjektivní, je to ale jedna z částí, která při návštěvě webu ovlivňuje uživatelský prožitek. Cílem tohoto testování je zjistit, jakým dojmem působí na cílovou skupinu.

#### **Heatmapa kliků**

Je grafické zobrazení interakce uživatelů s webem. Znázorňuje pohyby a kliknutí myší na ploše celého webu. Lze tedy jednoduše zjistit o co mají návštěvníci největší zájem nebo naopak o co nemají.

### **Eyetracking**

Slouží ke sledování pohybů lidského oka. Používá se speciální kamera pro sledování pohybu hlavy a očí. Finančně nákladnější testování.

#### **Checklisty**

I takto jednoduchý nástroj pomůže samotnému webdesignerovi podívat se na web objektivním pohledem. Checklist je seznam bodů, které můžeme na webu ověřit - rozhraní je bud

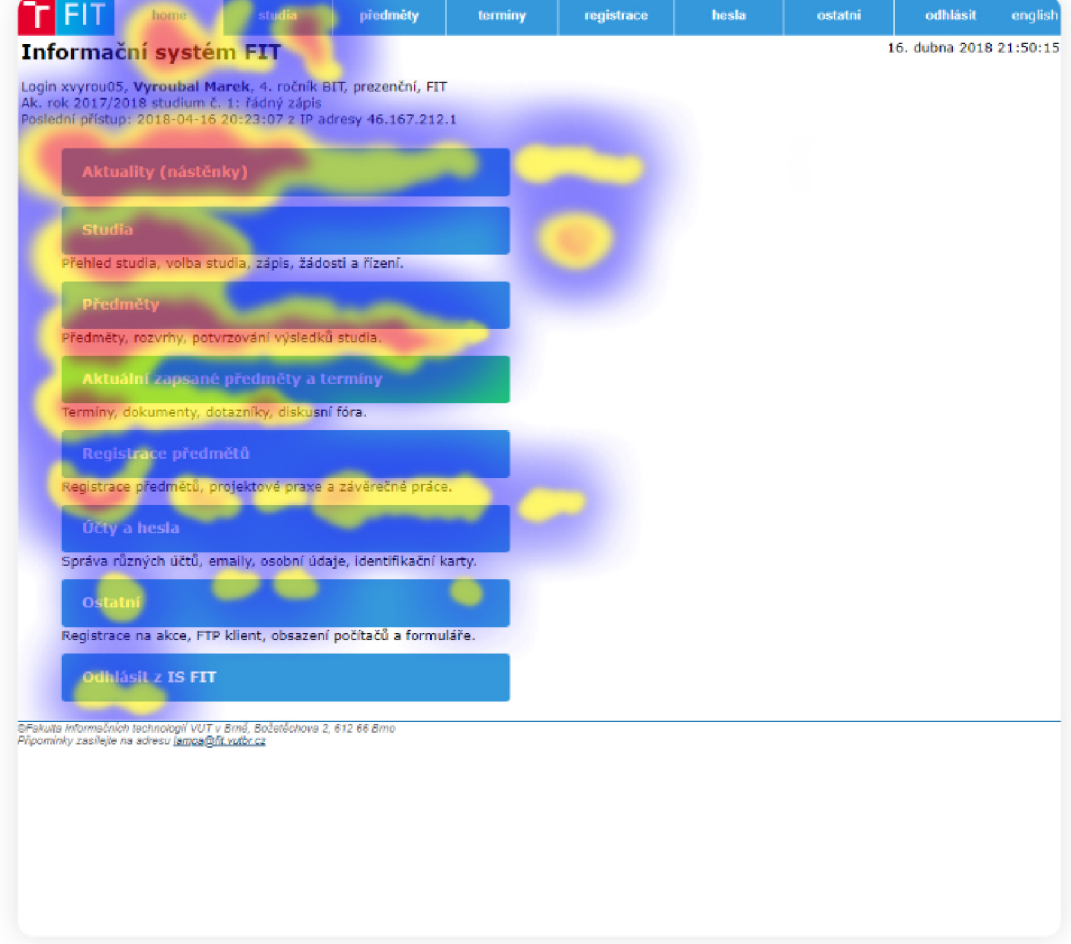

Obrázek 2.8: Ukázka heatmapy kliků

splňuje nebo nesplňuje. Checklist pomůže nepřeskočit klíčové úkoly, které je nutné udělat. Lze jej využít při procesu návrhu webu, během provádění metod uživatelského testování a nebo například před spuštěním webu.

### **Card sorting**

Card sorting je metoda, která slouží pro testování struktury webu. Cílem této metody je pochopit, jakým způsobem přemýšlejí uživatelé o informacích na webu, tedy jak vnímají logické vztahy mezi jednotlivými položkami a jak je organizují [15].

# **Kapitola 3**

# Redesign informačního systému FIT

### 3**.1** Cíl práce

Cílem práce je vytvořit moderní a přehledné uživatelské rozhraní, které studentům pomáhá k organizaci studia, sledování důležitých informací nebo třeba k nalezení dokumentů k předmětům. Chci, aby student měl přehled o svém studiu, aktuálních termínech nebo registraci předmětů, cvičení, zkoušek či projektů. Toho docílím tím, že vytvořím přehledné rozhraní založené na intuitivní a správně uspořádané informační architektuře, jehož používání bude jednoduché a nebude pro studenty nijak obtížné, ale naopak příjemné.

Se studiem se pojí důležitá věc a tou je motivace studentů. Z toho vznikla další myšlenka této práce, a to je využití gamifikačních technik. Současné rozhraní má jisté gamifikační prvky jako například zobrazení histogramů předmětů nebo průměrů studentů v ročníku, ale je zde i další prostor pro zavedení dalších prvků a zvýšení motivace studentů.

Redesign uživatelského rozhraní informačního systému FIT chci provést proto, že současné řešení je nepřehledné, technicky i vizuálně zastaralé a orientace v něm je pro mnohé uživatele složitější. Systém je využíván pravidelně každý den studenty a proto by jeho používání mělo být příjemné a přátelské.

### 3.2 Uživatelský výzkum

V této fázi je nutné správně definovat a následně pochopit cílovou skupinu. Z mých pozorování jsem dospěl ke dvou základním skupinám, které tento systém používají. V mé práci se budu zabývat návrhem a tvorbou rozhraní IS FIT pouze pro první skupinu uživatelů z následujících **cílových skupin IS FIT:** 

- 1. studenti
- 2. zaměstnanci a pracovníci FIT

Studenti tvoří rozsáhlou skupinu uživatelů, celkem je jejich počet přes 2000 ve všech ročnících bakalářského, magisterského a doktorského studia. Tito uživatelé mají zejména větší technické znalosti a velké zkušenosti s používáním širokého spektra aplikací a různých uživatelských rozhraní. Nejčastější požadavek cílové skupiny je celkově modernější rozhraní vizuálně ale i implementačně tak, aby bylo možné využití na mobilních zařízeních. Další častý požadavek je na zavedení větší konzistence.

Níže uvádím cíle používání systému, jedná se pouze o výčet cílů použití, četnost návštěv jednolivých sekcí a důvod, za kterým uživatelé přicházejí na IS, jsem řešil v následující kapitole kvantitativního testování 3.3.

### **Cíle použití IS FIT:**

- celkově nahrazovat a ulehčovat administrativní procesy spojené se studiem
- registrace předmětů
- registrace termínů
- přehled o aktuálních termínech
- hodnocení termínů
- přehled informací o studiu
- sklad dokumentů k předmětům
- diskuzní fóra k předmětům
- odevzdání projektů nebo jiných prací
- informace k termínům, zadání projektů, zadání cvičení

Uživatelé využívají nejčastěji na prohlížení informačního systému klasický počítač nebo notebook a v narůstající míře také mobilní zařízení. To je zároveň velký nedostatek současného rozhraní, není responzivní a nezobrazuje se správně na menších rozlišeních.

### 3.3 Kvantitativní uživatelské testování

Tento způsob testování mi sloužil k potvrzení či vyvrácení mých hypotéz o existujícím rozhraní. Otázky byly navržené tak, abych co nejpřesněji a dostatečně podrobně ověřil vlastnosti současného IS FIT. Pro dotazy ohledně současného stavu byly použity odpovědi využívající Likertovu škálu. Zároveň uživatelé dostali prostor pro svůj názor a nemuseli se tak pevně držet připravených otázek.

Kromě otázek k současnému stavu jsem dále zjišťoval z jakého důvodu uživatelé přicházejí na IS FIT nejčastěji. Zajímalo mě to především z důvodu, aby uživatelům byly důležité informace zobrazovány přednostně před těmi méně důležitými nebo vůbec nepotřebnými informacemi.

Některé údaje bych mohl získat přesněji pomocí nástroje Google Analytics, v tomto směru jsem byl omezen, neboť jsem nemohl provádět analýzu pomocí tohoto nebo podobného nástroje, a to z důvodu že na současném webu není nasazen žádný měřící kód.

Dotazníky jsem mezi studenty rozšířil prostřednictvím ročníkových skupin na Facebooku. Toto dotazníkové testování mělo pouze vedlejší charakter, větší význam pak mělo kvantitativní testování, kterému se věnuji v následující podkapitole.

### Ročník studentů

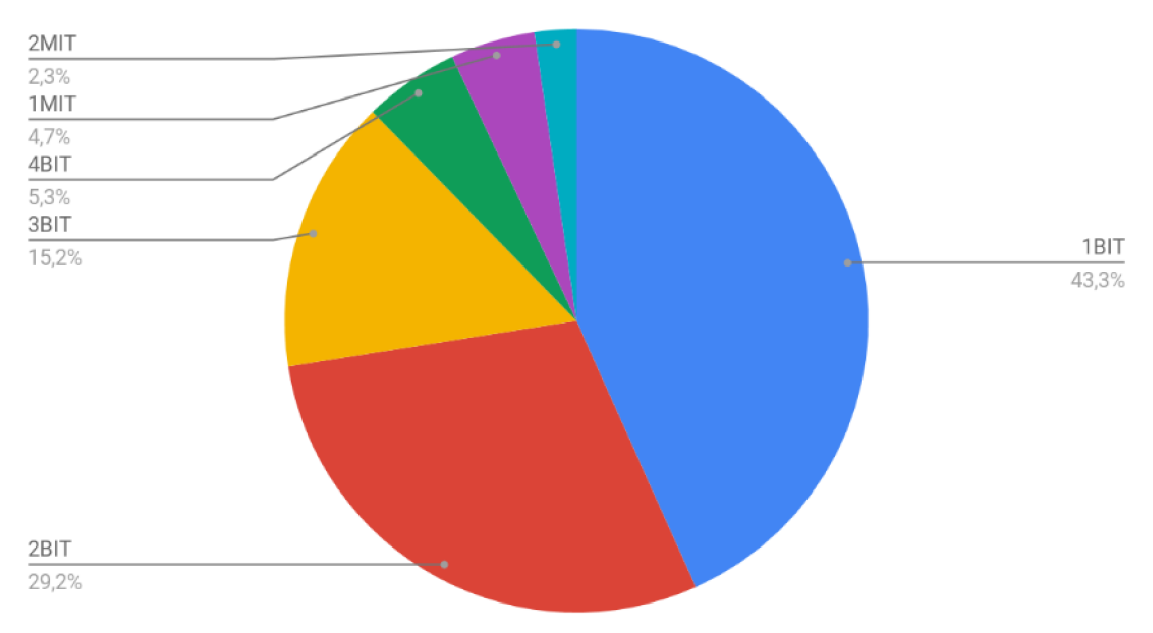

Obrázek 3.1: Rozložení mezi ročníky studentů, kteří se účastnili dotazníku

### **Výsledky kvantitativního uživatelského testování**

Celkem dotazník vyplnilo 171 studentů s rozložením mezi ročníky, které zhruba odpovídá skutečnému počtu studentů v jednotlivých ročnících. Lze tedy považovat tuto skupinu za dostatečně vhodný vzorek uživatelů.

Zcela souhlasí 19,5% a spíše souhlasí 28,4% uživatelů s tím, že je systém nekonzistentní. Pouze 7,1% zcela nesouhlasí s nekonzistencí systému, celkový výsledek je v grafu 3.2.

S hypotézou že hlavní strana obsahuje vhodné a dostatečné informace zcela nesouhlasí 22,4% a zcela souhlasím pouze 8,8%, výsledek je v 3.3.

S názorem, že jednotlivé funkce IS jsou dobře zpracovány zcela souhlasí 12,5%, spíše souhlasí 33,9%, neutrální postoj má 23,2%, spíše nesouhlasí 21,4% a zcela nesouhlasí pouze 8,9% 3.4. Lze tedy říci, že uživatelé se spíše přiklánějí k názoru, že samotné funkce IS jsou zpracovány dobře.

Pomocí dotazníku jsem zjišťoval četnost důvodů návštěvy IS. Na hodnocení termínů se dívá minimálně jednou denně 53,3% a na aktuální termíny 43% uživatelů. Celková četnost návštěv je zobrazena na 3.5.

Ohledně četnosti návštěv jsem zjistil, že **rozvrh a osobní rozvrh používá jen velmi málo uživatelů,** konkrétně navštěvují tuto sekci pouze 2,4% uživatelů vícekrát denně, 8,3% jednou denně a jednou měsíčně nebo méně než jednou měsíčně 57,1%. Naopak **aktuální termíny a hodnocení termínů navštěvují uživatelé nejčastěji,** proto by to mělo být zohledněno v informační architektuře webu a případně zobrazeno už na hlavní straně, aby uživatel nemusel několikrát denně tyto informace hledat a procházet skrz několik úrovní webu. Hodnocení termínů navštěvuje 32,4% uživatelů vícekrát denně, jednou denně 21% a jednou až šest krát týdně 30,5%. Aktuální termíny sleduje vícekrát denně 30,6% uživatelů, jednou denně 12,4% a l-6x týdně 22,4% uživatelů.

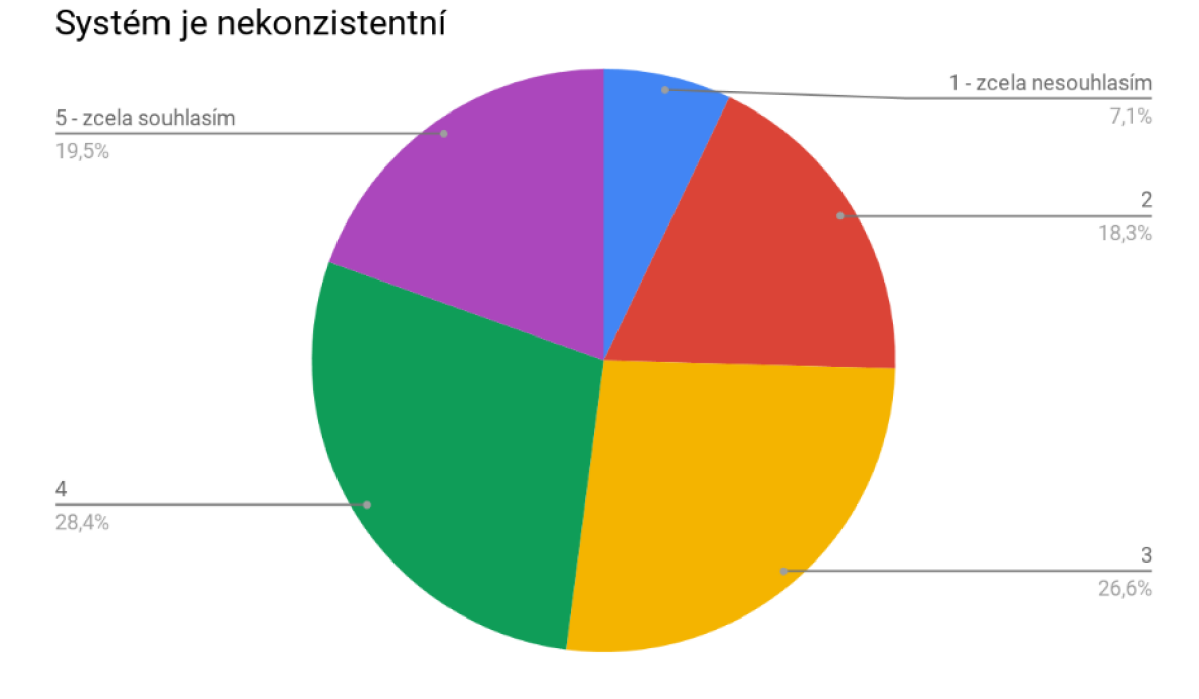

Obrázek 3.2: Systém je nekonzistentní

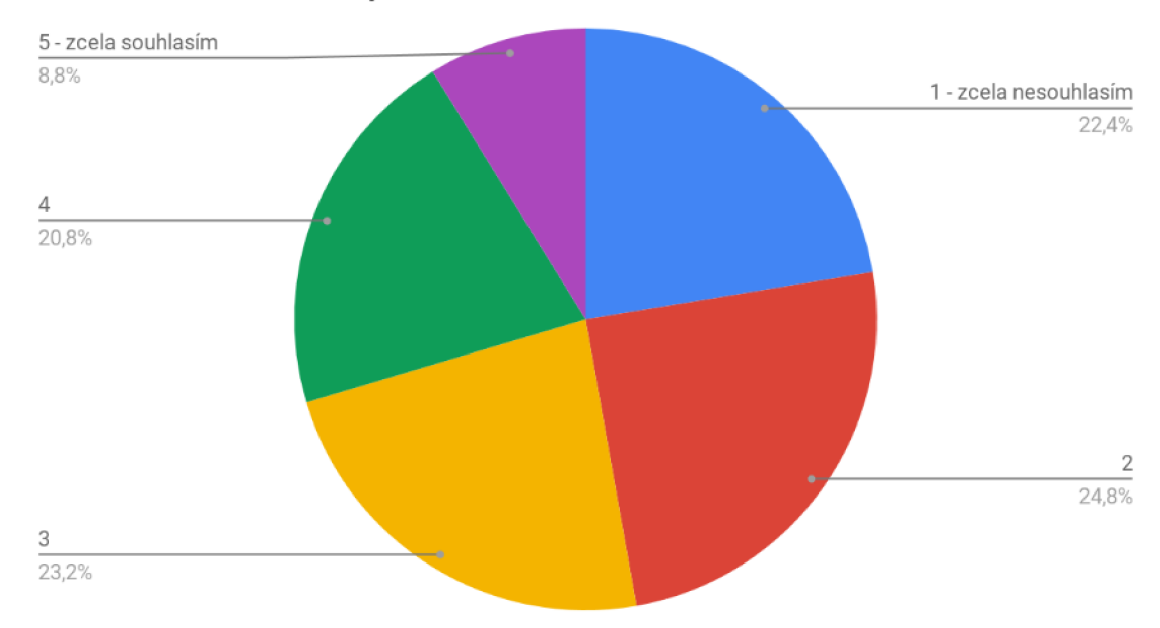

## Hlavní strana obsahuje vhodné a dostatečné informace

Obrázek 3.3: Hlavní strana obsahuje vhodné a dostatečné informace

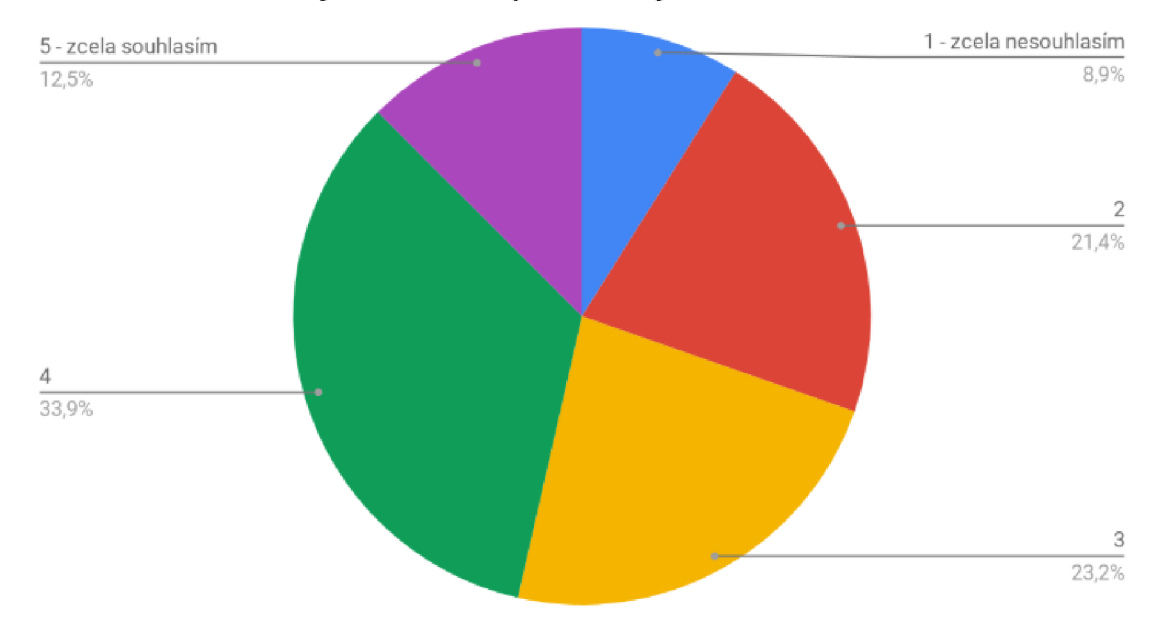

# Jednotlivé funkce jsou dobře zpracovány

Obrázek 3.4: Jednotlivé funkce jsou dobře zpracovány

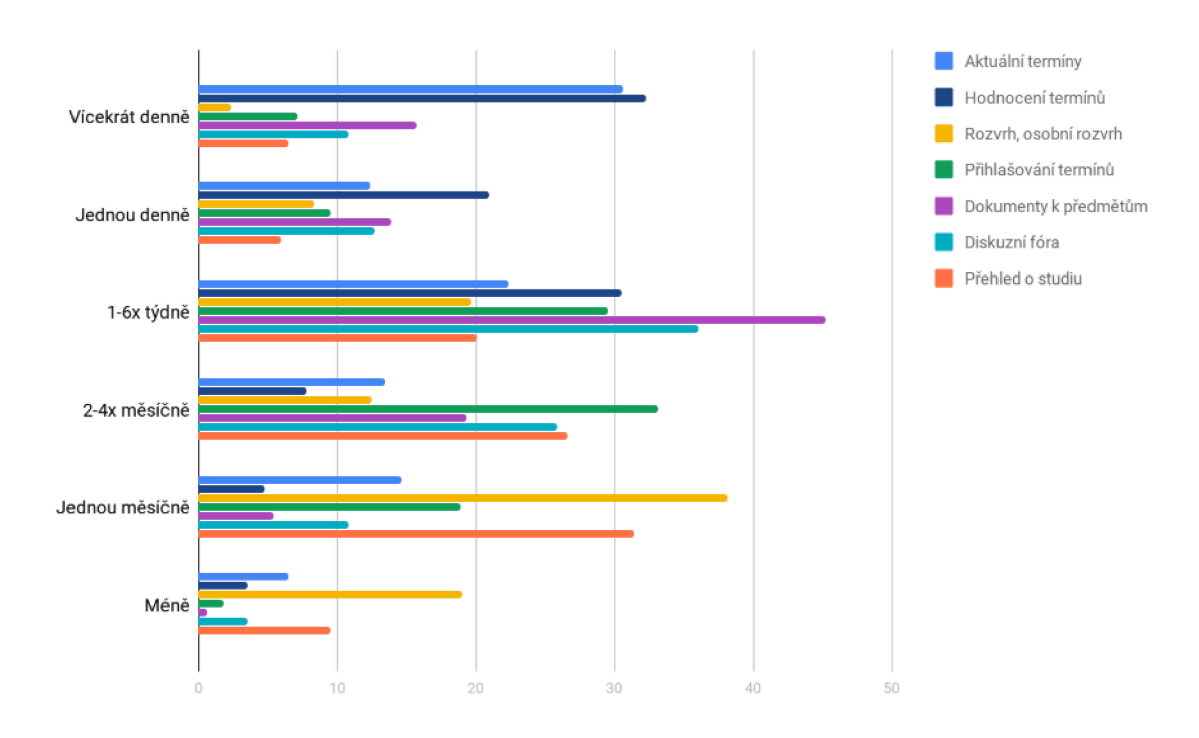

Obrázek 3.5: Četnost používání jednotlivých sekcí webu

Výsledky dotazníku potvrdily, že **uživatelé nepovažují systém za konzistentní.**  Mají často problém s nalezením studijních materiálů k předmětům, informací o termínech nebo zadání projektů, protože se často nachází na různých místech. V závislosti na předmětu se studijní materiály, informace nebo zadání nachází bud na webových stránkách předmětu, wiki stránkách nebo přímo v detailu předmětu IS.

V textových odpovědích studenti zmiňovali **nekompatibilitu s mobilními zařízeními** resp. špatné zobrazování na menších rozlišeních displeje. Dále také **chybějící notifikace** ohledně aktuálních termínů, hodnocení termínů nebo jiných změn, systém by měl dle studentů upozorňovat na nadcházející termíny. Sledování všech změn manuálně u každého předmětu zvlášť je zbytečně časově náročné a snadno může dojít k přehlédnutí důležitého termínu.

Poměrně dost stížností od uživatelů si vysloužila **vizuální podoba UI.** Grafickou podobu rozhraní studenti často hodnotí jako velmi zastaralou, nevzhlednou a neadekvátní fakultě informačních technologií. Navrhují aby se více podobala jednotnému vizuálnímu stylu VUT . Grafická podoba je individuální, každému uživateli může vyhovovat něco jiného, ale díky úzké cílové skupině by nemělo být obtížné vytvořit vyhovující design pomocí metody Desirability testing 2.6.

Kromě výše zmíněných hypotéz jsem si potvrdil také tvrzení, že **hlavní strana obsahuje nedostatečné množství informací.** Momentálně je hlavní strana ve stavu, kdy obsahuje několik odkazů, tedy konkrétně jen zopakované horní menu. Které navíc obsahuje jiné textové názvy jednotlivých položek menu, nejen že je nyní menu na hlavní straně dva krát a zabírá zbytečně užitečný prostor, ale díky různým názvům působí zmatek a znepřehledňuje informační architekturu webu.

Z tohoto testování jsem zjistil zásadnější problémy uživatelů a vytvořil si základní charakteristiku cílové skupiny. Tento dotazník sloužil jako výchozí bod pro další testování kvalitativní, kde jsem navrhoval úkoly pro účastníky s ohledem na výsledky tohoto kvantitativního testování prostřednictvím dotazníku.

### 3.4 Kvalitativní uživatelské testování

### **Vytvoření úloh pro účastníky**

Při tvorbě těchto úloh jsem vycházel z předcházejícího kvantitativního testování. Úlohy jsem navrhl a uspořádal, aby působili pro účastníky logicky a uceleným dojmem. Níže uvádím příklad několika úloh, některé z nich se mohou lišit podle aktuálního ročníku studenta.

- 1. Začal nový semestr a potřebuješ si sestavit osobní rozvrh. Zkus si ho vytvořit v IS FIT.
- 2. Najdi studijní oporu nebo jiný studijní materiál ke dvou různým registrovaným předmětům aktuálního semestru.
- 3. Potřeboval bys zjistit studijní průměr za dosavadní bakalářské studium, kde ho budeš hledat?
- 4. Vyber si jeden konkrétní předmět registrovaný v aktuálním semestru a zobraz studijní materiály k němu.

### **Průběh testování**

Proces uživatelského testování jsem provedl podle doporučení Steva Kruga [10] a s přípravou na samotné testování mi pomohl checklist od Jeffreyho Rubina [7]. Níže uvádím zkrácený popis jak testování probíhalo:

- 1. Nalezení vhodných účastníků z cílové skupiny uživatelů
- 2. Naplánování úloh pro účastníky
- 3. Seznámení účastníků s testováním
- 4. Samotné testování
- 5. Výsledky a zjištění chyb použitelnosti

### **Výsledky kvalitativního uživatelského testování**

Testování dopadlo dle mého očekávání, studenti z vyšších ročníků jsou již na systém zvyklý a úlohy plnili rychleji. Některé úlohy, například sestavování osobního rozvrhu nebo hledání dokumentů k předmětům, často trvaly zbytečně dlouhou dobu a uživatelé byli díky nepřehlednosti současného rozhraní zmateni.

Konkrétní chyby použitelnosti zjištěné z kvantitativního a tohoto kvalitativního testování rozebírám níže v následující podkapitole.

## 3.5 Analýza současného uživatelského rozhraní informačního systém FIT na základě dat od uživatelů

Protože při mé práci provádím redesign, mohl jsem provést analýzu současného rozhraní informačního systému a tím získat důležité poznatky pro vlastní návrh nového rozhraní. Při analýze se zaměřím na chyby především v UX a použitelnosti, které jsou podloženy uživatelským výzkumem.

### **Informační architektura a navigace webu**

Klíčovým problémem současného rozhraní je nepřehledná a komplikovaná orientace na webu, způsobená špatně navrženou informační architekturou. Kromě nepřehledného grafického provedení mají uživatelé také problém s logickou strukturou. Pro většinu uživatelů je matoucí použití menu v záhlaví a menu na hlavní straně, které obsahuje stejné odkazy, ale pojmenované jinými názvy.

Na webu nyní chybí drobečková navigace, kdy při větším zanoření uživatel ztrácí přehled a nemůže provést návrat na jinou úroveň. Nepřehledně působí URL adresy, například *wis.fit.vutbr.cz/FIT/st/course-sl.php?id=646248* namísto *[wis.fit.vutbr.cz/ITU.](http://wis.fit.vutbr.cz/ITU)* 

Hlavní navigace neobsahuje submenu, což způsobuje složitější přístup k některým stránkám v nižší úrovni struktury webu, položky v hlavní navigaci vedou na stránky které teprve obsahují rozcestník na další stránky, což vyžaduje zbytečné načítání stránek navíc.

#### **Konzistence informačního systému**

Jedna z nejčastěji zmiňovaných chyb je nekonzistence rozhraní, která vede k frustraci uživatelů. Konkrétní příklad nekonzistance je umístění dokumentů k předmětům. Každý předmět

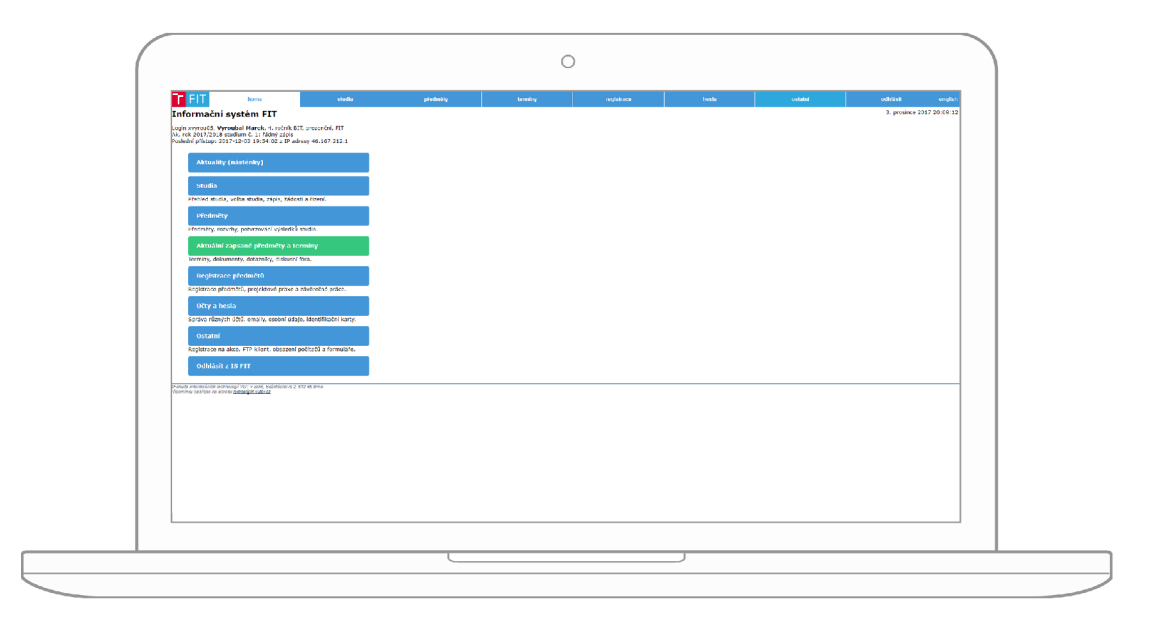

Obrázek 3.6: Vstupní strana při rozlišení 1920xl080px - nevhodné využití white-space

má dokumenty umístěny jinde a uživatel musí zdlouhavě procházet a hledat mezi různými zdroji jako je sklad dokumentů přimo v IS, wiki stránky či samostatně oddělené webové stránky předmětu. To stejné platí také o zadáních k projektům a jiným úkolům.

### **Chyby implementace současného frontendu IS FIT**

Layout webu je nakódováný pomocí tabulek (HTML značka *table),* která se již v dnešní době se nepoužívá, a to z několika následujících důvodů. Neumožňuje zajistit responzivitu, což je vážný problém vzhledem k rostoucímu používání mobilních zařízení, ke dni 30. 4. 2018 je jejich podíl 31,26%. Další zásadní problém je rychlost načítání, implementace layoutu pomocí tabulky vyžaduje použití více HTML značek oproti jiným metodám, způsobuje to pomalejší načtení a více trafiku. Není to ani sémanticky správně, pro rozvržení stránky by měly být využity HTML5 značky. Využití tabulek je správné a naprosto akceptovatelné pro situace, kde je jejich použití vhodné, ale nikoliv pro tvorbu layoutu [ ]. Pro tvorbu layoutu je vhodné využít Bootstrap Grid System, CSS Grid Layout nebo CSS Flexbox.

Další problém co se implementace současného uživatelského rozhraní týče je používání in-line stylů. CSS je určeno pro oddělení stylů od značek HTML . Pokud se kaskádové styly spojí s HTML značkami, vznikne mnohem hůře srozumitelný a udržovatelný kód, což u rozsáhlejších projektů je problém.

Lze najít mnoho dalších chyb - CSS/JS/HTML není minifikováno, použití neresponzivních obrázků, nepoužití HTML5 značek atd.

### **Responzivní zobrazení**

Klíčový nedostatek je špatné zobrazení na malých nebo naopak velkých rozlišeních. Na mobilu může nastat, že obsah webu přeteče a není viditelný, u menu dochází ke zmenšení položek a znemožnění na dotykovém displeji na položku klepnout. U velkých rozlišeních

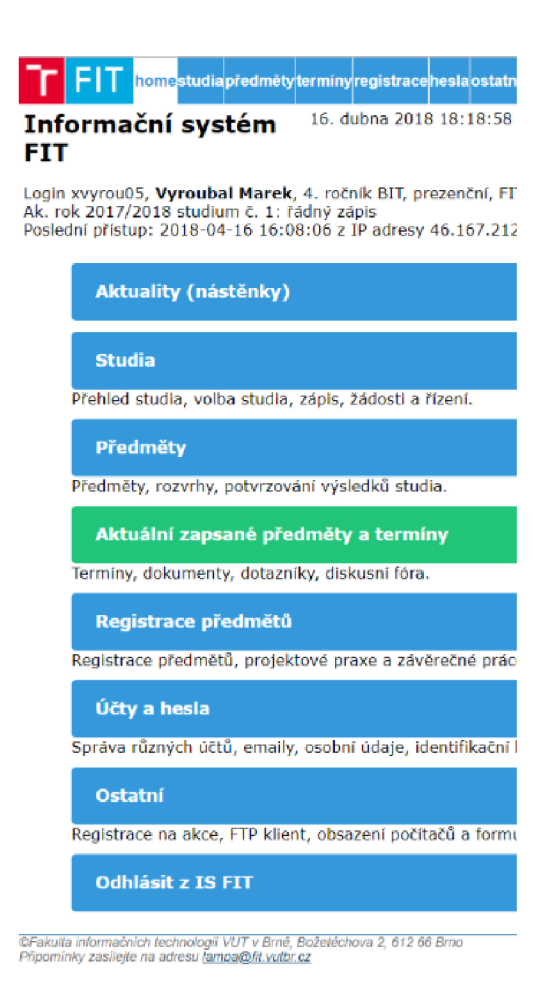

Obrázek 3.7: Chybné zobrazení UI na mobilním zařízení

nad 2560xl440px je naopak prostor nevyužitý a web tvoří jen malou část displeje, zbytek zabírá white space, který je v tomto případě nevhodně použitý.

### **SWOT analýza**

### **Silné stránky**

- rychlost načtení
- vizuálně relativně jednoduché
- funkčně dobře řešené

### **Slabé stránky**

- web není responzivní ani adaptivní
- nepřehledná struktura menu, chybí submenu
- některé části IS jsou nekonzistentní
- hlavní strana neobsahuje často požadované a dostatečné údaje
- zastaralá a chybná implementace frontendu, která znemožňuje responzivitu
- některé často používané sekce jsou v nižší úrovni a mají horší přístup
- informační architektura, zejména hlavní navigace, by mohla mít logičtější strukturu pro studenty

### **Příležitosti**

- přidání responzivity
- zařazení prvků gamifikace
- kvalitnější implementace frontendu

### **Hrozby**

- nemožnost zobrazení webu na různých zařízeních
- $\bullet$  umístění loga nerespektuje manuál jednotného vizuálního stylu VUT  $^1$
- chybí měřící nástroj

## 3.6 Analýza konkurence

Není příliš jednoduché dostat se k neveřejné části informačních systému vysokých škol, přesto se mi podařilo nějaké informace získat a udělat si takto přehled o konkurenci. Celkově se dá říci, že IS vysokých škol nejsou v dobrém stavu, většina škol používá zastaralé systémy. Kromě IS Masarykovy univerzity není mnoho dalších systému, kde by šla najít nějaká inspirace či řešení nějaké obdobné situace.

### **Informační systém Masarykovy univerzity**

Na obrázku níže 3.8 je titulní strana informačního systému MUNI. Na první pohled je vizuálně jednodušší a působí přehledněji, srozumitelnější a má intuitivní informační architektury. Velký rozdíl je v tom, že se jedná o IS pro všechny fakulty. Ve srovnání s ostatní konkurencí působí nejmodernějším dojmem.

### **IS/STAG**

IS/STAG je univerzální IS pro studijní agendu vysokých škol, momentálně používá 11 vysokých škol, byl vytvořen v Západočeské univerzitě v Plzni. Vizuální design není příliš dobrý, vypadá zastarale a velmi nepřehledně. Uživatelské rozhraní je zbytečně složité a není responzivní. IS poskytuje hodně funkcí a pokrývá všechny potřeby na IS vysoké školy.

## 3.7 Návrh informační architektury

Informační architektura byla navržena tak, aby byla přehledněji a více logicky uspořádána oproti současnému řešení. Informace by měly být uspořádány tak, aby byly pro uživatele snadno pochopitelné a nalezitelné. Je nutné uvědomit si potřeby uživatelů a za jakým záměrem uživatelé přicházejí na web.

<sup>1</sup> Jednotný vizuální styl VUT<https://www.vutbr.cz/jvs>

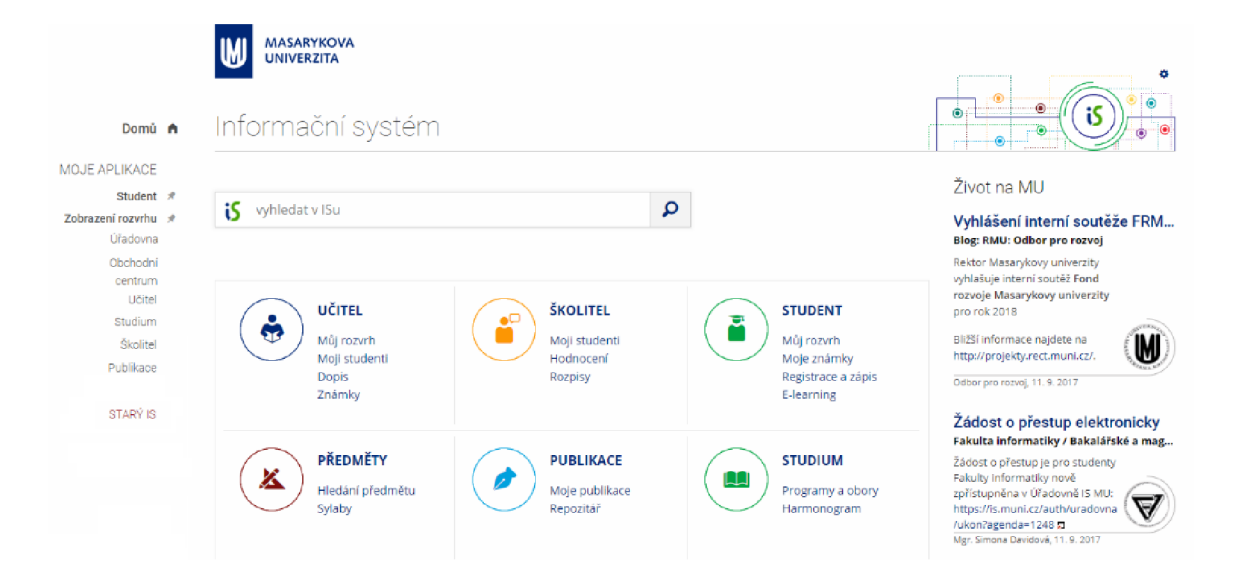

Obrázek 3.8: Informační systém Masarykovy univerzity

### **Nejčastější cíl použití IS studenty:**

- Zjištění aktuálních termínů cvičení, zkoušek, projektů
- Zjištění výsledků cvičení, zkoušek, projektů
- Registrace na cvičení, projekty, zkoušky
- Dokumenty k předmětům
- Diskuzní fórum

### **Návrh dalších způsobů navigace**

- Drobečková navigace (breadcrumb) pomůže lépe se zorientovat, například na nějaké stránce, která je více zanořená
- Vyhledávání, filtrování a řazení zejména na stránkách dokumenty a fórum
- Přehlednější URL adresy např. *[wis.fit.vutbr.cz/course/ims](http://wis.fit.vutbr.cz/course/ims)*
- Využití víceúrovňového menu s pomocí submenu

## 3.8 Interakční a vizuální design

V této části jsem využil navržených wireframů k vytvoření grafických návrhů. Hotové návrhy mi pak posloužily v několika iteracích uživatelského testování. Tento postup mi umožnil zkvalitnit návrhy až do stavu, který je zobrazen níže. Výstupem této fáze byly finální grafické návrhy, které jsem poté nakódoval s využitím HTML/CSS a dalších technologií.

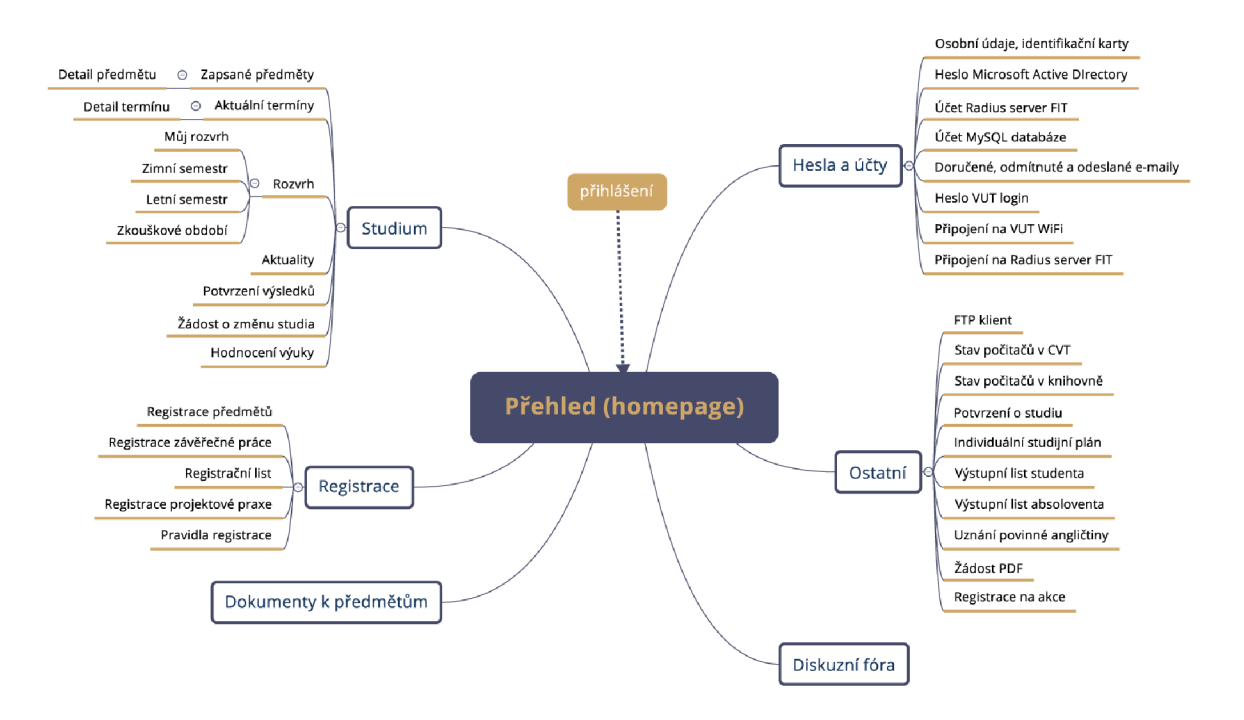

Obrázek 3.9: Návrh nové informační architektury

### **Grafické UI komponenty**

V rámci vizuální komunikace byly vytvořeny UI komponenty respektující jednotný vizuální styl VUT , oproti současnému řešení by měly působit modernějším dojmem. Vytvořil jsem sadu vlastních ikon například pro první úroveň hlavního menu (přehled, studium, registrace, hesla, ostatní, dokumenty, diskuzní fóra), která je na obrázku 3.10. Navržené komponenty jsou využity napříč celým webem tak, aby působil konzistetním dojmem, kromě rozložení informací, i po vizuální stránce. Taktéž jsou jednotné barvy a styly odkazů, odstavců, nadpisů, seznamů a všech jiných grafických prvků.

Na náhledu 3.11 je ukázka komponenty zapsané předměty, která se nechází na hlavní straně. Je zde zobrazeno hodnocení u každého předmětu, což je dle výsledků uživatelského výzkumu z kapitoly 3.3 velmi četně zobrazovaná informace.

### **Přihlašovací strana**

Současné řešení obsahuje zbytečné texty, vyžaduje výběr role uživatele před samotným přihlášením, což je krok navíc, který není potřebný. Uživatel by pro to mohl využít uživatelské menu až po přihlášení na web. Přihlašovací stránka by mohla být zjednodušena pouze na přihlašovací formulář.

### **Úvodní strana**

V současném rozhraní je zde pouze menu, které je také v záhlaví a zbytečně se 2x opakuje na stránce ten stejný obsah, hlavní strana není dále nijak využitá. Vstupní strana by měla sloužit jako rozcestník pro další akci na webu a také přímo zobrazit nejpodstatnější a nejčastěji hledané informace. Na základě uživatelského výzkumu by se na úvodní straně měl

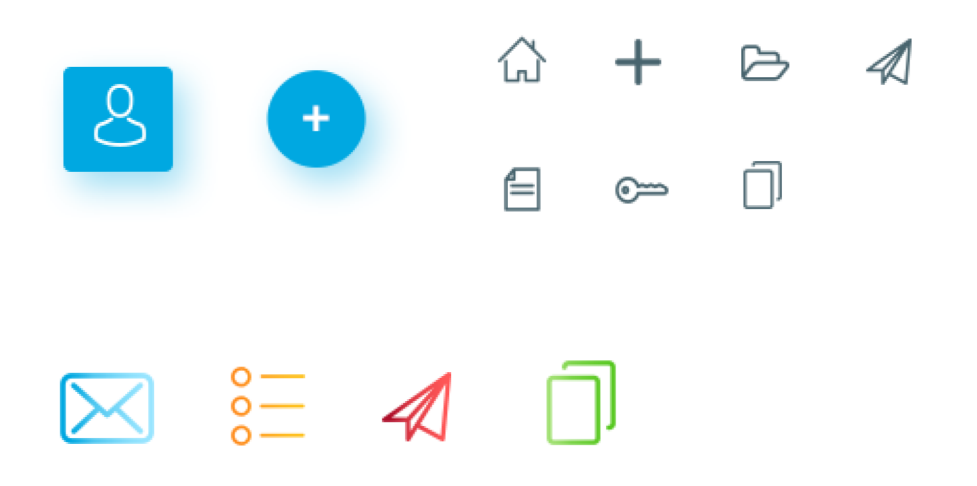

Obrázek 3.10: Ukázka vlastních UI prvků

| Předmět                           | Body | Nejbližší termín |
|-----------------------------------|------|------------------|
| <b>IMS</b> Modelování a simulace  | 50   | 21.1.2018        |
| ITU Tvorba uživatelských rozhraní | 100  | 15, 12, 2017     |
| ISA Síťové aplikace a správa sítí | 10   | $\;$             |

Obrázek 3.11: UI komponenta zapsané předměty zobrazena na dashboardu

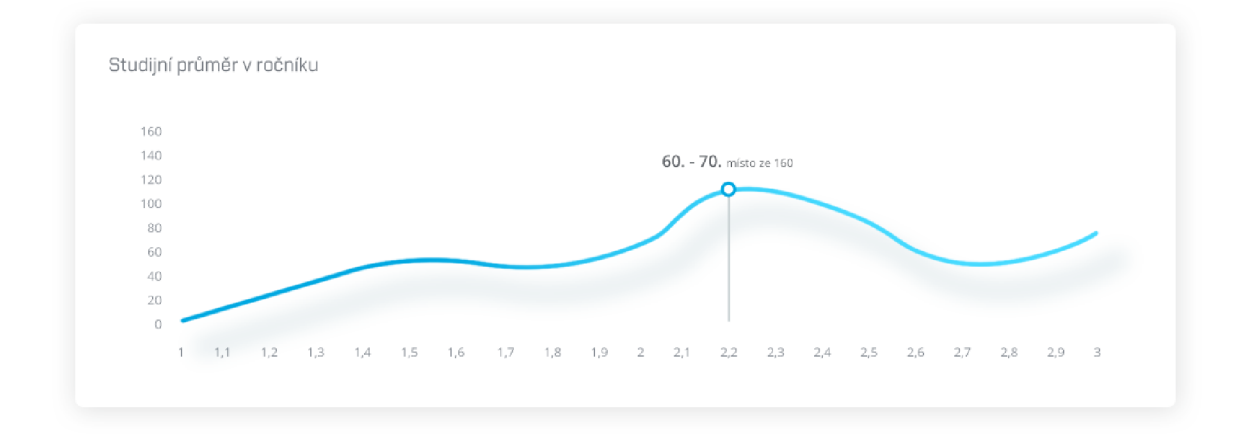

Obrázek 3.12: Zobrazení studijního průměru v ročníku na hlavní straně

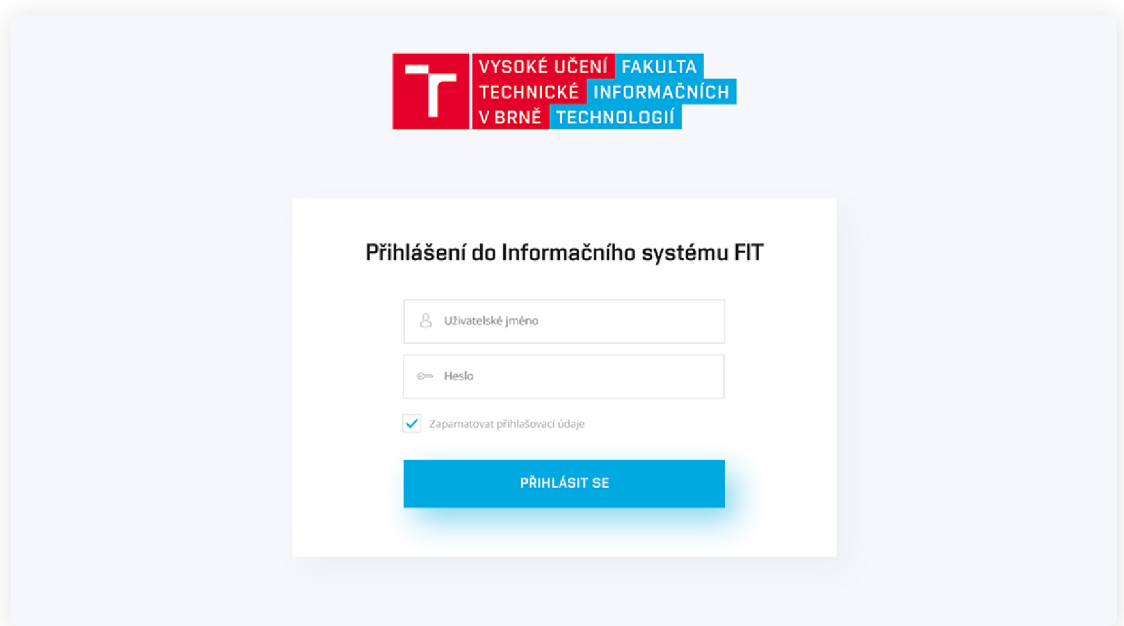

Obrázek 3.13: Přihlašovací strana nového rozhraní IS FIT

| leit                                                                                                    | PŘEHLED                                                                                                    | Marek Vyroubal<br>xvyrou05, 4. ročník BIT                                           |
|----------------------------------------------------------------------------------------------------|----------------------------------------------------------------------------------------------------|-------------------------------------------------------------------------------------|
| <b>C</b> PŘEHLED                                                                                                    | Aktuální termíny                                                                                                    |                                                                                     |
| <b>STUDIUM</b><br>v<br>Zapsané předměty<br>Aktuální termíny<br>Rozvrh<br>Potvrzení výsledků<br>Žádosti o změny studia<br>Hodnocení výuky<br>+ REGISTRACE<br>$\epsilon$<br><b>ED HESLA</b><br>∢ | Název termínu<br>ITS Laboratorní cvičení (Pondělí 14:00)<br>ITS Půlsemestrální písemka<br>ISA Odevzdání projektu                                                                                                    | Datum<br>01.05.2018<br>15.05.2018<br>20, 05, 2018                                   |
| @ OSTATNÍ<br>K<br><b>DOKUMENTY</b><br><b>DISKUZNÍ FÓRA</b><br>$\overline{\mathbf{3}}$                                                                                                    | Zapsané předměty<br>Předmět<br>IMS Modelování a simulace<br>ITU Tvorba uživatelských rozhraní<br>ISA Síťové aplikace a správa sítí<br>$\frac{8}{8}$ Můj rozvrh<br>⋋<br>Školní e-mail<br>Diskuzní fórum<br>4<br>Studijní průměr v ročníku | Nejbližší termín<br>Body<br>50<br>21.1.2018<br>100<br>15.12.2017<br>10<br>Dokumenty |
|                                                                                                    | 160<br>140<br>60. - 70. misto ze 160<br>120<br>100<br>80<br>60<br>40<br>20<br>$\circ$<br>$1 - 1.1$<br>1,2<br>1,3<br>1,5<br>1,7<br>$1,8$<br>1,9<br>2,2<br>1,4<br>1,6<br>$\overline{z}$<br>2,1<br>2,3                                      | 2,8<br>2.9<br>2,4<br>2,5<br>2,6<br>2,7<br>$\overline{\phantom{a}}$                  |

Obrázek 3.14: Hlavní strana nového rozhraní IS FIT

nacházet přehled o aktuálních termínech, hodnocení termínů a odkazy na často používané části systému.

Přepracovaný koncept hlavní navigace umožní přistoupit i k hierarchicky více zanořeným stránkám bez nutnosti načtení dalších stránek navíc, to vede k výrazné úspoře času během každodenního používání UI. Navigace je responzivní a umožní zobrazení více úrovní i na mobilních zařízeních, což je dle uživatelského výzkumu oproti současnému rozhraní velká výhoda.

Také jsem vycházel ze stanovených cílů redesignu - modernější design, přehlednější a jednodušší na orientaci. Většina uživatelů přistupuje k informacím o aktuálních termínech či hodnocení termínů několikrát denně. Zobrazení často hledaných informací přímo na hlavní straně maximálně zjednoduší a zkrátí dobu nutnou pro nalezení informace. Tyto atributy by měly podporovat efektivitu práce s informačním systémem. Výsledný návrh je na obrázku 3.14.

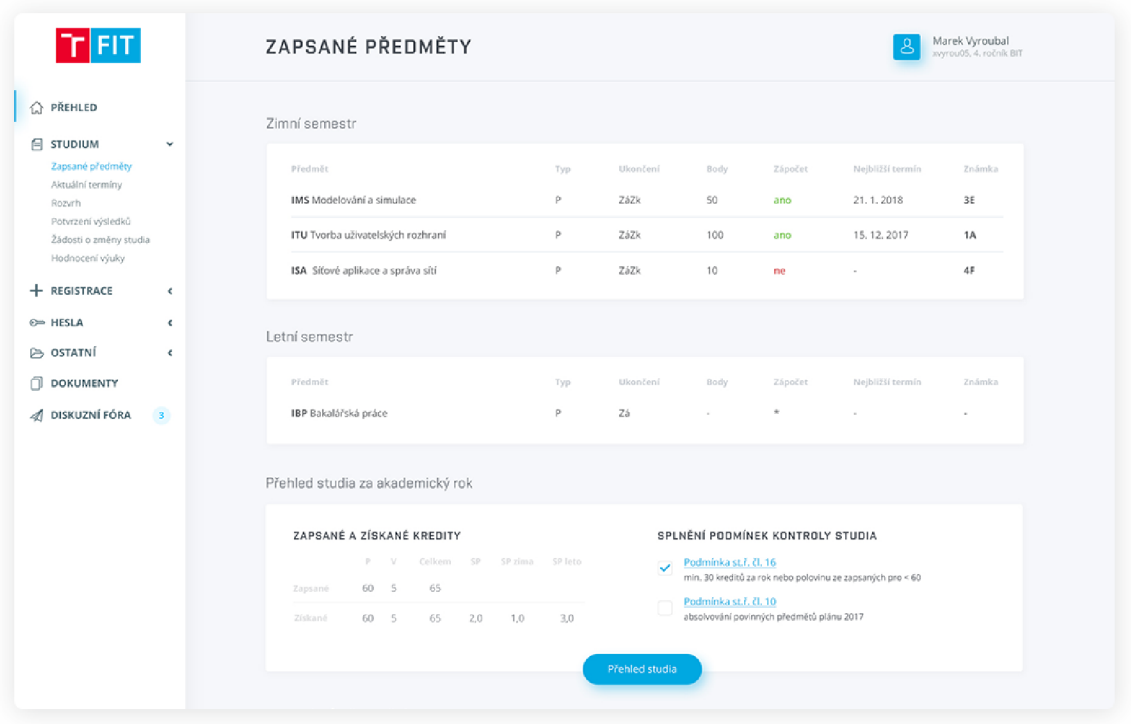

Obrázek 3.15: Strana se zapsanými předměty nového rozhraní IS FIT

### 3.9 Uživatelské testování

V rámci redesignu IS FIT jsem prováděl uživatelské testování při každé iteraci a další iterace jsem tvořil na základě výsledků těchto testování. Prozatím v poslední iteraci jsem provedl kvantitativní uživatelské testování implementovaného rozhraní, testování probíhalo na rozhraní implementovaném v prohlížeči<sup>2</sup>.

Prováděl jsem dále uživatelské testování informační architektury, tedy konkrétně hlavní navigace, pomocí metody card sorting popsané v první kapitole 2.6. Výsledná struktura hlavní navigace je zobrazena na obrázku 3.9 a také implementována v rozhraní jako dvouúrovňové menu.

### **Kvantitativní uživatelské testování**

Testování jsem prováděl podobně jako při testování současného řešení IS v minulé kapitole. Uživatelé měly k dispozici připravené otázky na zhodnocení jednotlivých stránek redesignu pomocí Likertovy škály a kromě toho také možnost textové odpovědi k vyjádření vlastního názoru.

Dosažené výsledky testování v poslední iteraci potvrdily stanovené původní cíle práce a splnily moje očekávání. Celkem dotazník vyplnilo 146 uživatelů. Uživatelé výsledný návrh hodnotili pozitivně. Návrh by v reálném provozu uvítalo 84% uživatelů. Hlavní stranu uživatelé hodnotí také pozitivně, uvítalo by jí v provozu 87% studentů.

<sup>&</sup>lt;sup>2</sup>http://wis.marekvyroubal.cz

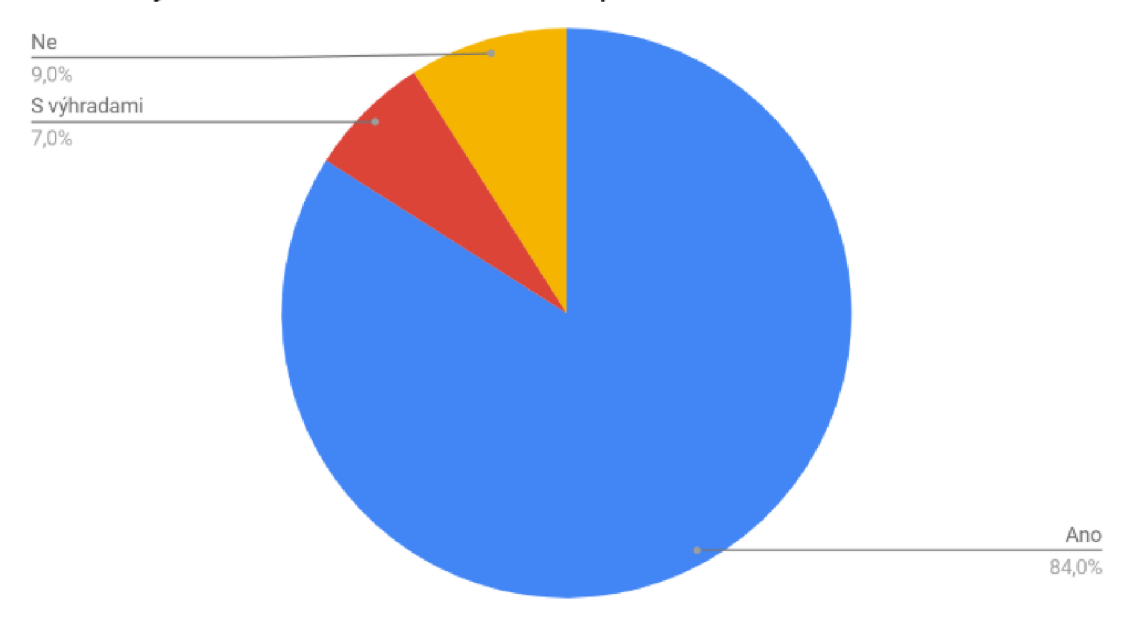

# Uvítali byste nové rozhraní v reálném provozu?

Obrázek 3.16: Uvítali byste nové rozhraní v reálném provozu?

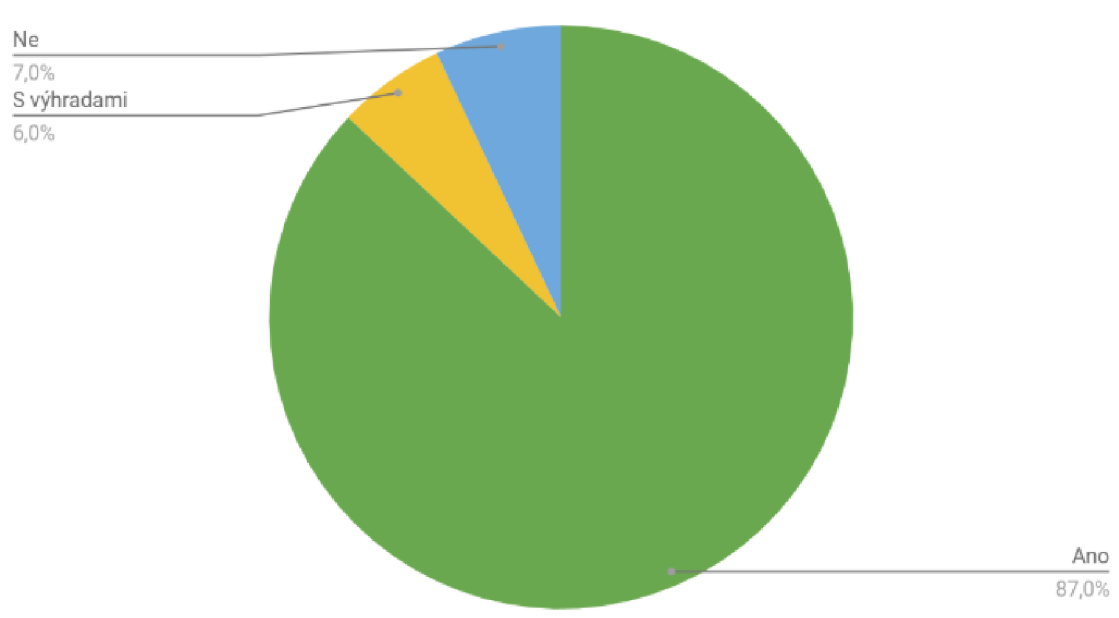

# Je dashboard lépe řešený oproti současnému?

Obrázek 3.17: Je dashboard lépe řešený oproti současnému?

# **Kapitola 4**

# Webový frontend a implementace uživatelského rozhraní informačního systému FIT

V následující kapitole se budu zabývat implementací frontendu webového uživatelského rozhraní informačního systému FIT. Zaměřuji se zde především na použité technologie a adresářovou strukturu.

### **Trendy ve web designu**

Příchod mobilů, ale také enormně velkých displejů jsou nejvýznamnější změny ve webdesignu. Výjimkou nejsou malá zařízení s vysokým rozlišením či hybridní zařízení umožňující ovládání dotykem i myší. Na vyspělejším Západě se podíl mobilů dostal už přes polovinu a dále se zvyšuje. Ani mezi českými weby už dnes nejsou výjimečné návštěvnosti s nadpolovičním podílem mobilních zařízení. Existuje široká škála prohlížečů [12]. Podíl mobilních zařízení ke dni 30. 4. 2018 je  $31,26\%$ <sup>1</sup>.

### 4**.1** Organizace CSS

### **Kaskádové styly**

Protože pro každý prvek HTML se může vztahovat více CSS pravidel, existuje způsob určení, které pravidlo se aplikuje. Použité pravidlo je vybráno kaskádou směrem dolů od obecných pravidel až po nejvíce specifické pravidlo. Vybírá se nejvíce specifické pravidlo, to je důvod, proč se nazývají kaskádové styly.

### **Objektové CSS**

Object Oriented CSS (OOCSS) je koncept psaní CSS kódu, který funguje podobně jak OOP. Smysl spočívá v tom, že nedefinujeme styly pro konkrétní elementy, ale pro CSS objekty, což je opakující se znovupoužitelná komponenta. Cílem OOCSS je kromě zajištění znovupoužitelnosti i zlepšení přehlednosti a udržovatelnosti kódu a také zmenšení objemu souboru.

<sup>1</sup> Zdroj: [Rankings.cz](http://Rankings.cz)

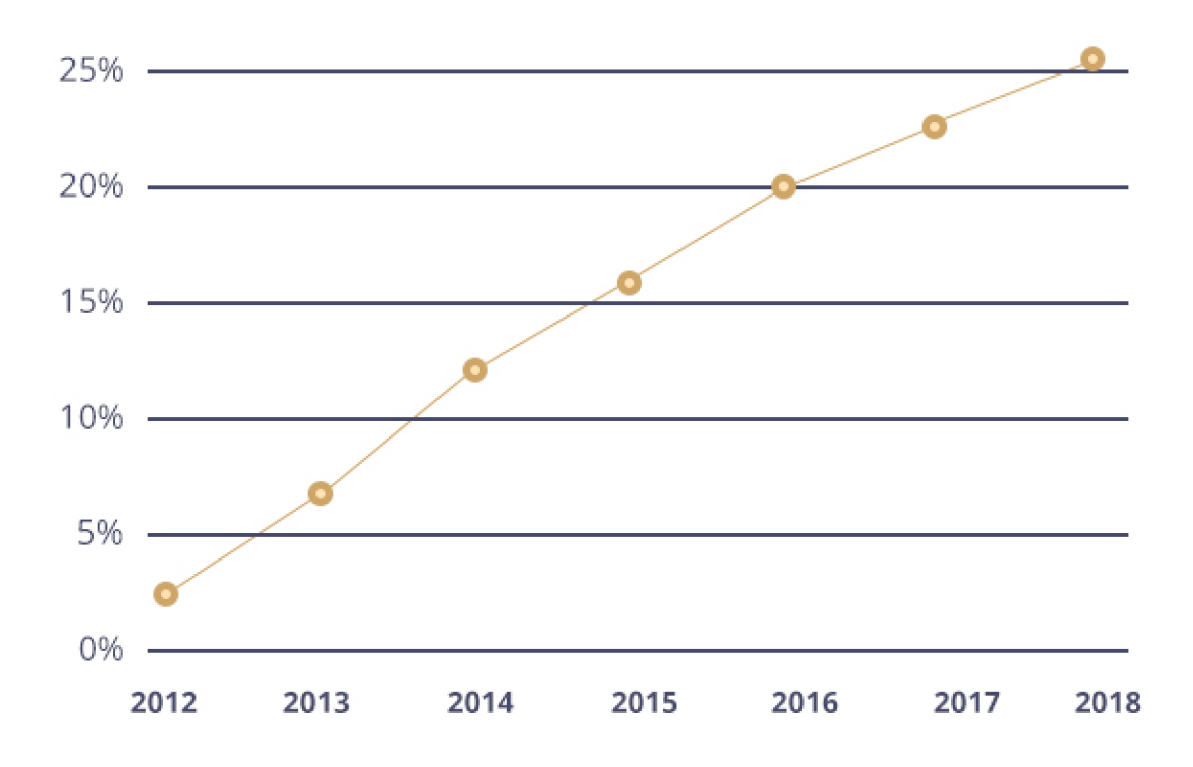

Obrázek 4.1: Podíl mobilních prohlížečů na celkovém počtu zobrazení stránek

#### **Základní pravidla OOCSS:**

- 1. Nezávislost CSS na HTML do CSS selektorů nezahrnujeme HTML značky, mohou se měnit a změny chceme provádět pouze v HTML , nikoliv navíc i v CSS. Lepší je tedy použití například .thumbnail než img.thumbnail.
- 2. Nezávislost na struktuře HTML v CSS selektorech nekopírujeme strukturu HTML nebo přesněji strukturu stromu DOM , protože ta se také může měnit.
- 3. Nepoužívání identifikátorů v CSS pro použití v selektorech se nehodí identifikátory kvůli jejich vysoké specifičnosti. Atribut id v HTML mají smysl například pro kotvy nebo pro selektory v Javascriptu, nikoliv pro CSS.

### **B EM**

Je systém založený na objektovém CSS navržený společností Yandex a je to zkratka slov *Block, Element a Modifier* [12].

Základním prvkem jsou bloky, které jsou označeny třídou podle své funkce například *header, menu, footer* atd. Vnořené prvky uvnitř bloků se nazývají elementy, jsou pojmenovány po jménu bloku odděleného dvěma podtržítky od jména elementu například *menu item, header logo, footer copy.* Jestliže k nějakému prvku potřebujeme nadefinovat konkrétní styl pro určitý specifický stav, použijeme modifikátor, který k danému elementu připojíme pomocí dvou pomlček například *menu-active.* Specifický stav elementu je také možný, pro něj existuje modifikátor elementu *menu item-active.* 

Tím že BEM ignoruje možnost definovat cestu k prvku (kaskáda, XPATH) není možné založit styly na kaskádovém umístění prvků. Výhodou je větší rychlost při vykreslováni, protože prohlížeč jednoznačně ví, které styly použít a nemusí je hledat a počítat. Další výhodou toho je lepší orientace v kódu, snadněji poznáme které pravidlo patří k jakému prvku. Je tedy vhodné použít místo klasických kaskádových stylů raději koncept OOCSS nebo na něm založený BEM [11].

- Blok: *block*
- Element: *block element*
- Modifikátor: *block-modifier*
- Modifikátor elementu: *block element-modifier*

### 4.2 Adresářová struktura

Napsat hodně kódu není velký problém, horší je to s jeho údržbou. Důležitá je jeho správná organizace, při implementaci jsem využil svých praktických zkušeností z několikaleté praxe s frontendem, vycházel jsem z metodiky BEM popsané v předešlé kapitole 4.1.

- */src/scss*
- */src/scss/base -* Typografická základna neboli lineární design, stylují se zde základní elementy HTML , nepracuje se příliš s třídami.
- */src/scss/components* Nejpodstatnější a nejdelší část kódu. Navigace, tlačítka, stránkování, záhlaví, zápatí a další komponenty, ze kterých se skládá uživatelské rozhraní webu.
- */src/scss/core -* Obsahuje proměnné, mixin nebo helper třídy. Pproměnné obsahují barvy a breakpointy pro media queries.
- */src/scss/layout* Rozvržení stránek, obsahuje pouze doplnění ke gridu z Bootstrapu.
- */src/scss/lib* Použité knihovny jako je Bootstrap a případně jiné potřebné.
- */src/img* Místo pro uložení vektorových obrázků v SVG, ale i rastrových PNG nebo JPG obrázků.
- */src/js* Adresář pro Javascript
- */dst* Zde se kompiluje zdrojové SCSS do CSS, ukládají minifikované HTML , JS soubory a obrázky.

## 4.3 Použité technologie

### **Vývojové prostředí**

Vývojovým prostředím rozhraní se stal editor Brackets. Jeho výhodou je, že nabízí instalaci různých nástrojů pro urychlení psaní kódu jako je  ${\rm Emmet}^2$  nebo automatická nápověda doplňování HTML entit a CSS atributů. Výhodou je také přehledné zvýraznění syntaxe.

<sup>2</sup> <https://emmet.io>

### **HTML5/CSS3**

HTM L a CSS možňují zobrazovat informace uživateli v okně prohlížeče. CSS slouží k vizuálnímu stylování obsahu a struktury DOM elementů určených pomocí CSS selektorů. Byly použity verze HTML5 a CSS3, které nabízí rozšířené možnosti a vlastnosti oproti předchozím verzím.

### **Javascript**

Javascript je skriptovací jazyk umožňující práci s HTML , jsou jim ovládány různé interaktivní prvky UI na straně uživatele. Využita byla javascriptová knihovna **jQuery,** která definuje řadu metod pro pro práci s webovým UI. Obsahuje selektory, pomocí kterých lze přistupovat jednoduše k jakémukoliv prvku HTML .

### **Bootstrap 4.0**

Bootstrap je frontend framework, který byl vytvořen ve firmě Twitter v roce 2011. Dnes již ve verzi 4.0 je nejznámějším frontend frameworkem na světě. Nejčastěji používanou funkcí je Grid, který dokáže vytvořit jakýkoliv layout jednoduše pouze pomocí CSS tříd. Bootstrap je dokonale přizpůsobený pro mobilní zařízení. Je zcela responzivní a podporuje mobile-first přístup.

### **Preprocesor SASS**

Pro zjednodušení psaní CSS jsem použil preprocesor SASS, díky kterému je napsaný kód více přehledný a snadněji udržovatelný.

CSS preprocesor je jazyk, který je postavený nad CSS. Přidává do něj nové vlastnosti nebo řeší jiné jeho technické slabiny [ ]. Nejznámějšími z nich jsou LESS, SASS a Stylus.

### **Hlavními výhodam i jsou následující možnosti, které CSS preprocesor poskytuje oproti běžném u CSS:**

- použití proměnných
- možnost zanořovat
- použití funkcí (u SASS mixiny)
- použití podmínek
- zjednodušený zápis některých konstrukcí

CSS preprocesor ulehčí psaní kaskádových stylů, čím komplexnější projekt se dělá, tím více je preprocesor potřebný. Kompilace lze automaticky provést třeba pomocí task runneru.

S CSS pracují jak vývojáři tak i designéři. Vývojářům bude bližší imperativní SASS a Stylus, designérům a začátečníkům **LESS,** který maximálně respektuje deklarativní povahu kaskádových stylů. Použití cyklů a podmínek nemá příliš vhodný způsob. **SASS a Stylus**  se více blíží imperativním programovacím jazykům, díky jeho syntaxi.

#### **Task runner**

Task runner je nástroj sloužící webovým kodérům k automatizaci opakujících se úkolů. V praxi to vypadá tak, že nástroj hlídá změny v různých souborech nebo adresářích a na základě toho spouští nastavené úlohy, například kompilaci SASS nebo LESS souborů, minifikaci a spojování CSS a JS souborů. Nejpožívanější task runnery jsou Gulp a Grunt. Například v případě Gruntu se nastavují spouštěné úlohy v souboru Gruntfile.js.

Grunt i Gulp umí v zásadě totéž, jen je v základu rychlejší, vhodnější pro rozsáhlejší projekty. Task runner podstatně urychluje workflow front-end developera.

```
module.exports = function (grunt) { 
    require('jit-grunt')(grunt); 
    grunt.initConfig({ 
       pkg: grunt.file.readJS0N('package.json'), 
        sass: { 
            options: { 
                sourcemap: true, 
                style: 'compressed' 
           }> 
            dist: { 
               files : { 
                    'dst/ess/index.ess': 'src/sess/index.sess' 
                } 
            y 
       }, 
   } ); 
    grunt.loadNpmTasks('grunt-contrib-sass'); 
    grunt.registerTask('buildCss', ['sass']); 
}
```
Kód 4.1: Ukázka vytvoření úlohy v souboru Gruntfile.js pro kompilaci SASS

# **Kapitola 5**

# Závěr

Cílem práce bylo vymyslet, navrhnout, testovat a implementovat nové uživatelské rozhraní informačního systému Fakulty informačních technologií VUT , který by dokázal usnadnit a zpříjemnit práci s IS studentům školy.

Řešení jsem zahájil teoretickou přípravou. V první řadě bylo potřeba prostudovat prameny zabývající se obecně problematikou procesu tvorby uživatelských rozhraní a získat celkový přehled ve webdesignu. Dále jsem se zaměřil na studium uživatelského výzkumu, uživatelského testování a implementace UI. Na základě získaných znalostí jsem provedl uživatelský výzkum, ze kterého vychází navržené řešení. Výzkumu se účastnilo v každé fázi dostatečný počet uživatelů. Během kvantitativního testování současného rozhraní se účastnilo 171 uživatelů, což lze považovat za dostatečně reprezentativní vzorek uživatelů, tato fáze testování sloužila jako výchozí bod pro další iterace. Po důkladném uživatelském výzkumu a testování jsem si uvědomil velkou důležitost tohoto kroku při návrhu jakéhokoliv uživatelského rozhraní. Dosažené výsledné návrhy jsem poté implementoval a znovu testoval.

Kromě toho, že jsem získal znalosti studiem této problematiky, věřím, že svojí prací jsem vytvořil pevný základ pro modernější a lepší rozhraní IS FIT. Dosažené výsledky a získané informace využiji při následující práci na další iteraci tvorby rozhraní IS. Vývoj nového rozhraní je v současné době stále aktivní a mým budoucím cílem je dostat rozhraní do reálného provozu.

# Literatura

- [1] *Encyclopaedia of Human-Computer Interaction.* Bainbridge, 2004, [Online: navštíveno 12.05.2018]. URL http://citeseerx.ist.psu.edu/viewdoc/download?doi=10.1.1.94.381&rep= repl&type=pdf
- [2] Babich, N.: *Golden Rules of User Interface Design 10 Usability Heuristics for User Interface Design.* UX Planet, Únor 2016, [Online; navštíveno 12.05.2018]. URL https: //uxplanet.org/golden-rules-of-user-interface-design-19282aeb06b
- [3] Řezáč, J.: *Web ostrý jako břitva: návrh fungujícího webu pro webdesignery a zadavatele projektů.* Baroque Partners, 2014, ISBN 978-80-87923-01-6.
- [4] Řezáč, J.: *Mýtus geniálního designéra (a klienta).* Listopad 2017, [Online; navštíveno 05.01.2018]. URL https://medium.com/house-of-řezáč/mýtus-geniálního-designera-aklienta-c008b784fca8
- [5] Hartson, R.; Pyla, P.: *The UX Book: process and guidelines for ensuring a quality user experience.* Elsevier, 2012, ISBN 978-0123852410.
- [6] IDEO: *HCD: design zaměřený na člověka: soubor nástrojů.* Flow, 2013, ISBN 978-80-905480-1-5.
- [7] Jeffrey, R.; Dana, C.: Handbook of usability testing: how to plan, design, and conduct *effective tests.* Wiley Pub, 2008, ISBN 978-0-470-18548-3.
- [8] Karol: *The Importance of Whitespace in Web Design.* Adobe Creative Cloud, 2016, [Online; navštíveno 12.05.2018]. U RL [https://blogs.adobe.com/creativecloud/the-importance-of-whitespace](https://blogs.adobe.com/creativecloud/the-importance-of-whitespace-)in-web-design/
- [9] Kistner, C : *Why Tables Are Bad (For Layout\*) Compared to Semantic HTML + CSS.* Leden 2010, [Online; navštíveno 05.01.2018]. URL http://phrogz.net/CSS/WhyTablesAreBadForLayout.html
- [10] Krug, S.: *Nenutte uživatele přemýšlet!: praktický průvodce testováním a opravou chyb použitelnost webu.* Computer Press, 2010, ISBN 978-80-251-2923-4.
- [11] Michálek, M.: *Organizace CSS*. [Vzhurudolu.cz,](http://Vzhurudolu.cz) Leden 2014, [Online; navštíveno 05.01.2018]. URL https://[www.vzhurudolu.cz/blog/29-organizace-css-2014](http://www.vzhurudolu.cz/blog/29-organizace-css-2014)
- [12] Michálek, M. : *Vzhůru do (responzivního) webdesignu.* vlastním nákladem autora, 2017, ISBN 978-80-88253-00-6.
- [13] Rudinský, J.: *Přehled metod UX výzkumu,* [dobryweb.cz,](http://dobryweb.cz) Únor 2016, [Online: navštíveno 27.04.2018]. URL http: //docplayer.cz/2162617-Prehled-metod-ux-vyzkumu- jan-rudinsky.html
- [14] Soegaard, M.: The Grid System: Building a Solid Design Layout. Interaction Design Foundation, Únor 2018, [Online; navštíveno 27.04.2018]. URL https://www.interaction-design.[org/literature/article/the-grid](http://www.interaction-design.org/literature/article/the-grid-)system-building-a-solid-design-layout
- [15] Suchá, L. Z.; Kocurek, J.; Ondrášková, M. ; aj.: *100 metod.* Kabinet informačních studií a knihovnictví, Filozofická fakulta Masarykovy univerzity, Leden 2013, [Online: navštíveno 05.01.2018]. URL http://100metod.cz
- [16] Survio: *Kvantitativní výzkum 1 Úvod.* Leden 2013, [Online; navštíveno 05.01.2018]. URL https://[www.survio.com/](http://www.survio.com/)cs/blog/serialy/kvantitativni-vyzkum-1-uvod#

# **Příloha A**

# Obsah přiloženého DVD

Přiložené DVD obsahuje adresáře:

- Uživatelský výzkum
- Grafický návrh webu
- Zdrojové soubory s aktuální verzí rozhraní
- Technická zpráva (zdrojové soubory)
- Technická zpráva (PDF)